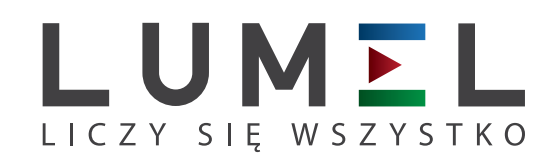

# ANALIZATOR PARAMETRÓW SIECI **ND40**

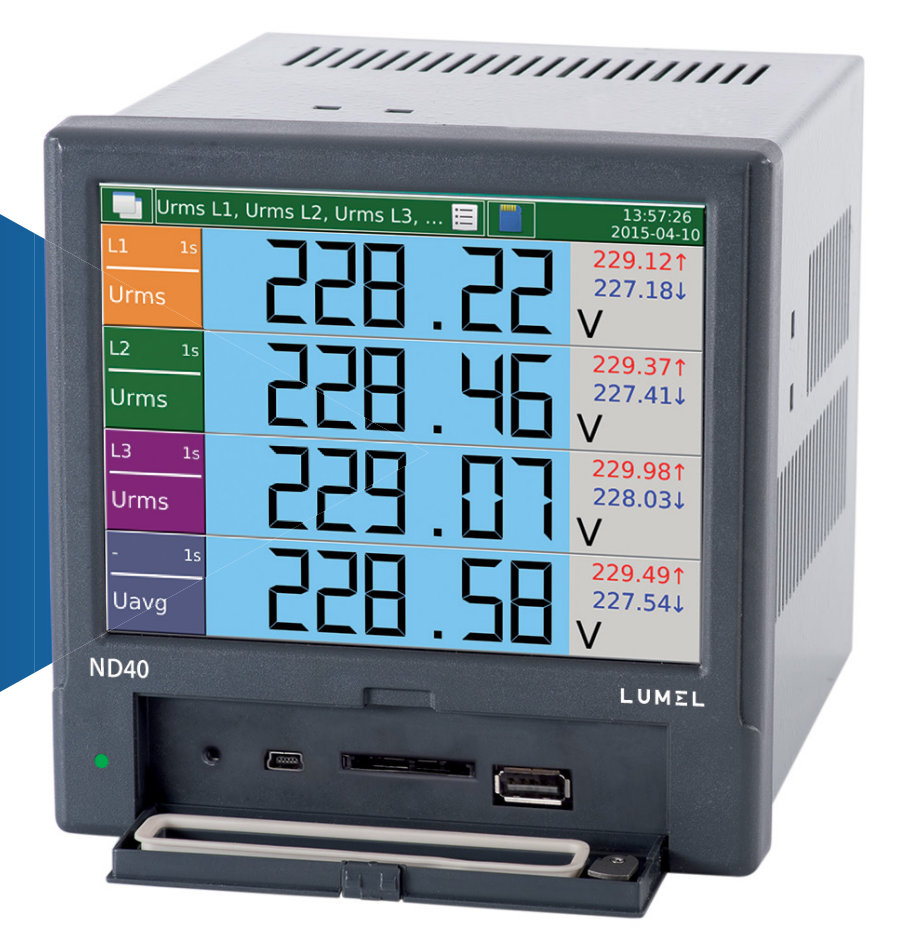

## INSTRUKCJA OBSŁUGI - SZYBKI START

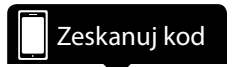

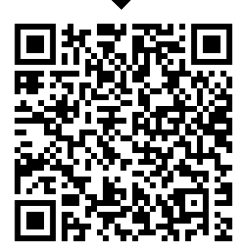

Pełna wersja instrukcji dostępna na *www.lumel.com.pl*

### Spis treści

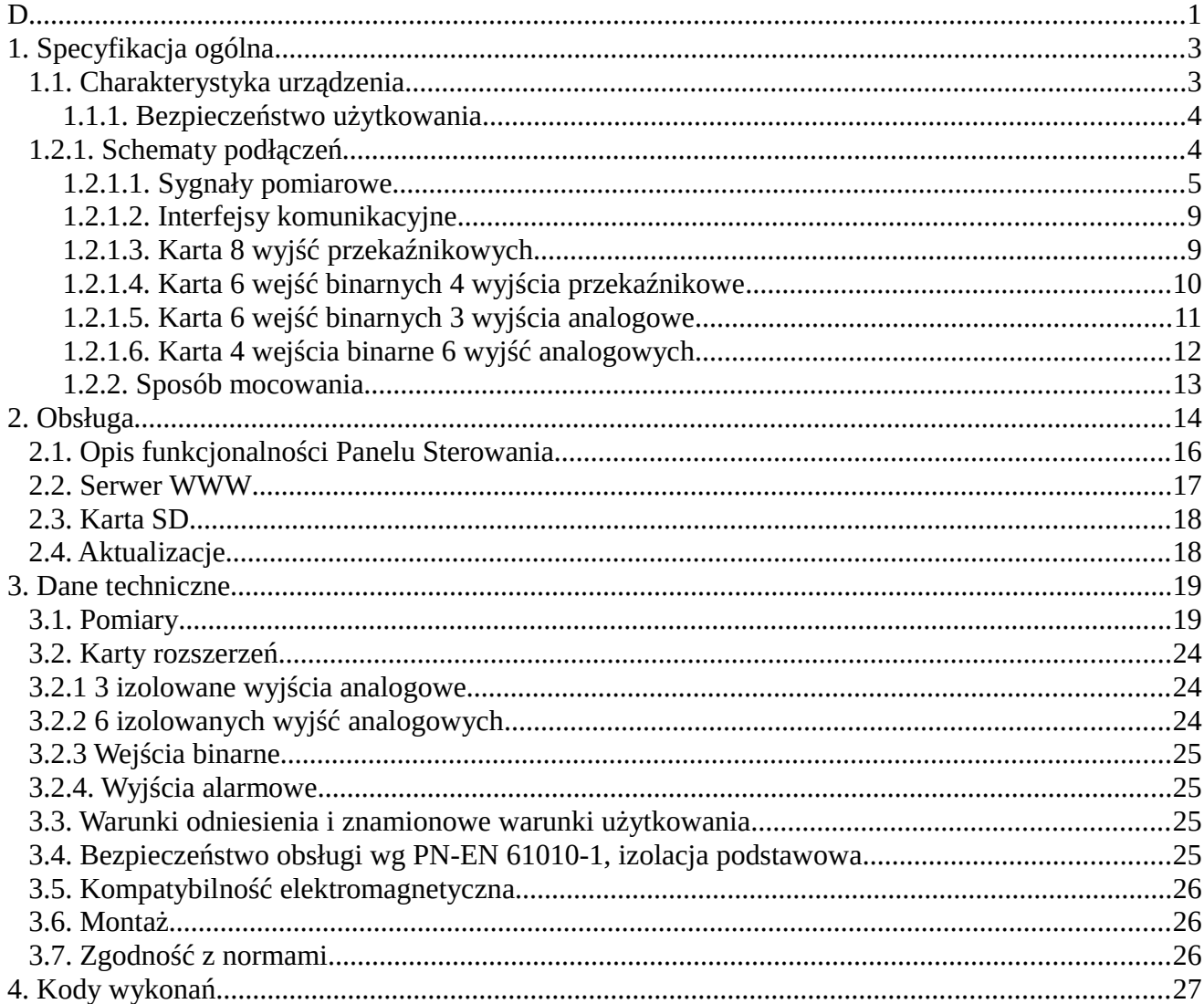

### **1. Specyfikacja ogólna**

Analizator ND40 jest przeznaczony do pomiaru i analizy parametrów sieci energetycznych trójfazowych 3- lub 4- przewodowych w układach symetrycznych lub niesymetrycznych.

W skład zestawu wchodzą:

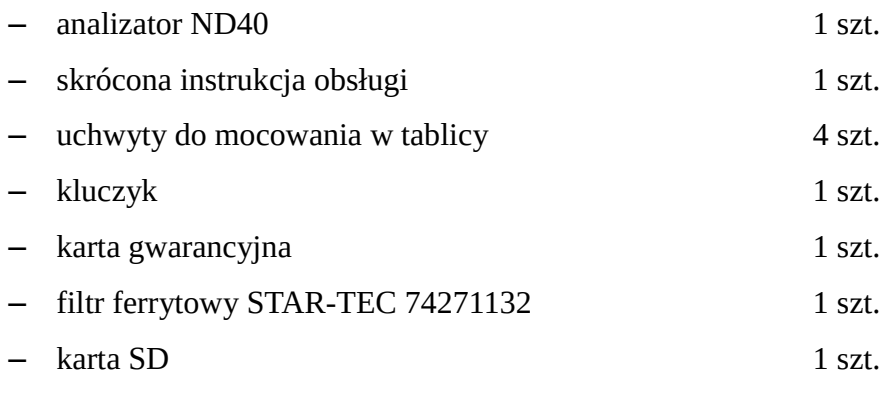

**Uwaga!** Na karcie SD znajduje się oprogramowanie ND40Setup oraz instrukcja obsługi.

#### *1.1. Charakterystyka urządzenia*

- pomiar i przeliczenia parametrów jakości energii elektrycznej zgodnie z normą EN 50160
- intuicyjna obsługa przy pomocy ekranu dotykowego i graficznego interfejsu użytkownika bazującego na systemie Linux
- kolorowy ekran LCD TFT 5,6'', 640x480 pikseli
- interfejsy komunikacyjne : Ethernet 10/100 Base-T, Modbus TCP/IP Slave, RS-485 Modbus Slave
- wszystkie fazy separowane
- IP65 ochrona obudowy od strony użytkownika
- wybór strefy czasowej, automatyczna zmiana czasu letni/zimowy, synchronizacja z serwerem czasu
- rejestracja danych archiwalnych na karcie SD
- serwer WWW i FTP
- dzienniki zaników, zapadów, wzrostów, alarmów i audytów
- możliwość aktualizacji firmware
- wybór wersji językowej polski/angielski
- dedykowana wizualizacja w postaci m.in. : wyświetlaczy cyfrowych, analogowych, harmonicznych, wykresów wektorowych, trendów, oscylogramów

#### **1.1.1. Bezpieczeństwo użytkowania**

**Uwaga!** Zdjęcie obudowy analizatora w trakcie trwania umowy gwarancyjnej powoduje jej unieważnienie.

- Montażu i instalacji połączeń elektrycznych powinna dokonać osoba z uprawnieniami do montażu urządzeń elektrycznych.
- Przed załączeniem zasilania analizatora należy sprawdzić poprawność połączeń.
- Przed zdjęciem obudowy analizatora należy wyłączyć jego zasilanie i odłączyć obwody pomiarowe.
- Urządzenie jest przeznaczone do instalowania i używania w przemysłowych elektromagnetycznych warunkach środowiskowych.
- W instalacji budynku powinien być wyłącznik lub wyłącznik automatyczny, umieszczony w pobliżu urządzenia, łatwo dostępny dla operatora i odpowiednio oznakowany.

### *1.2.1. Schematy podłączeń*

**Uwaga!** Konieczne podłączenie przewodu PE.

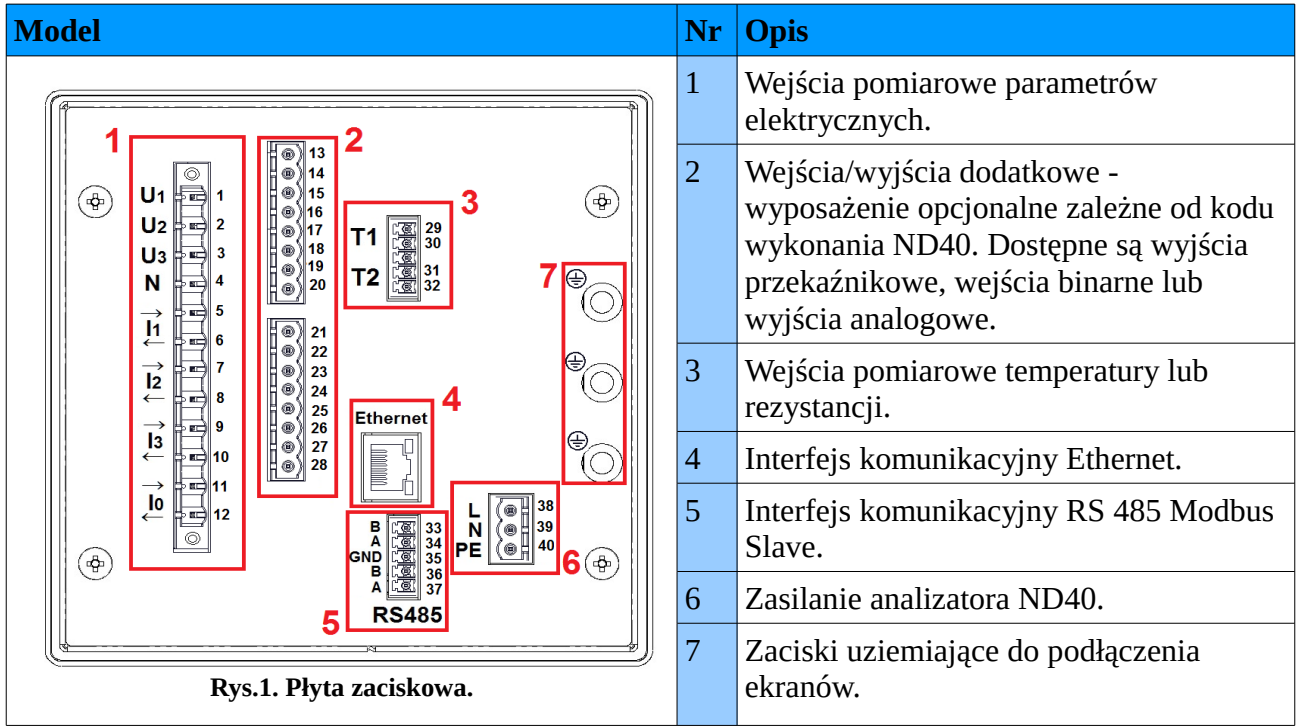

#### **1.2.1.1. Sygnały pomiarowe**

Sieć trójprzewodowa. Pomiar bezpośredni.

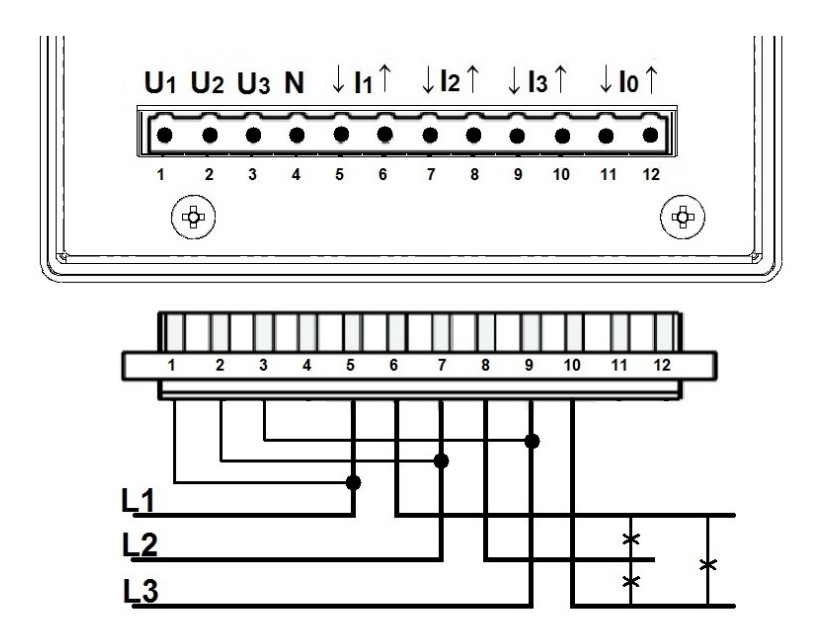

**Rys.2. Schemat - sieć trójprzewodowa.**

Sieć trójprzewodowa. Pomiar półpośredni.

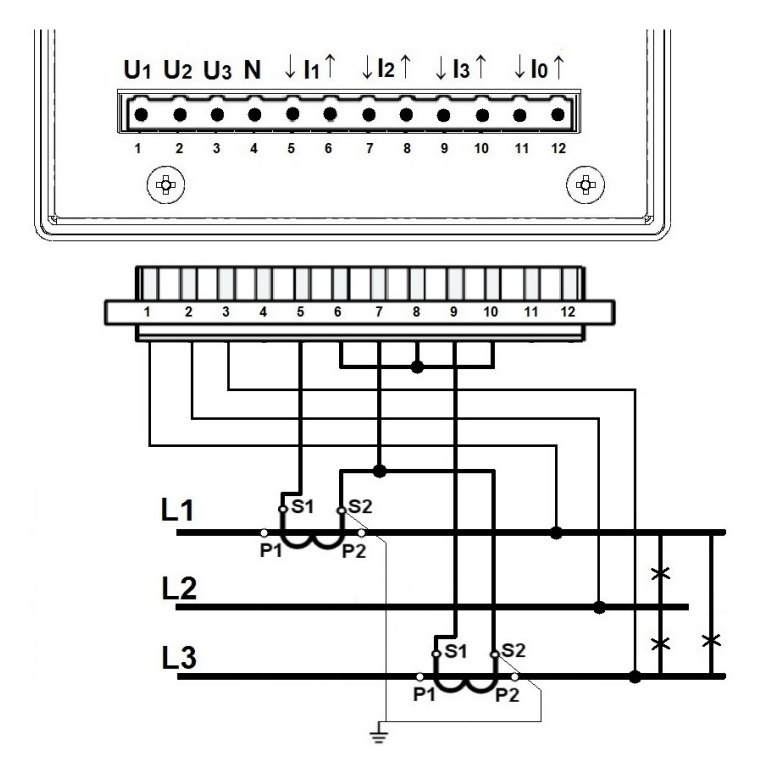

**Rys.3. Schemat - sieć trójprzewodowa.**

Sieć trójprzewodowa. Pomiar pośredni z wykorzystaniem dwóch przekładników prądowych i dwóch lub trzech przekładników napięciowych.

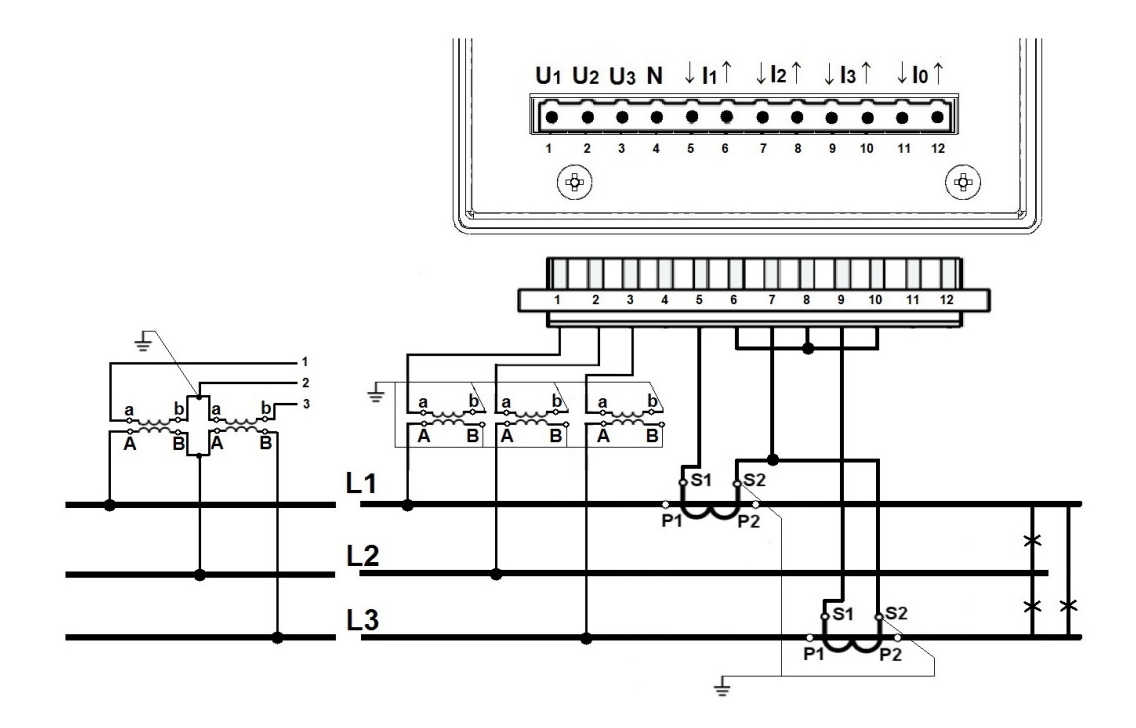

**Rys.4. Schemat - sieć trójprzewodowa.**

Sieć czteroprzewodowa. Pomiar bezpośredni.

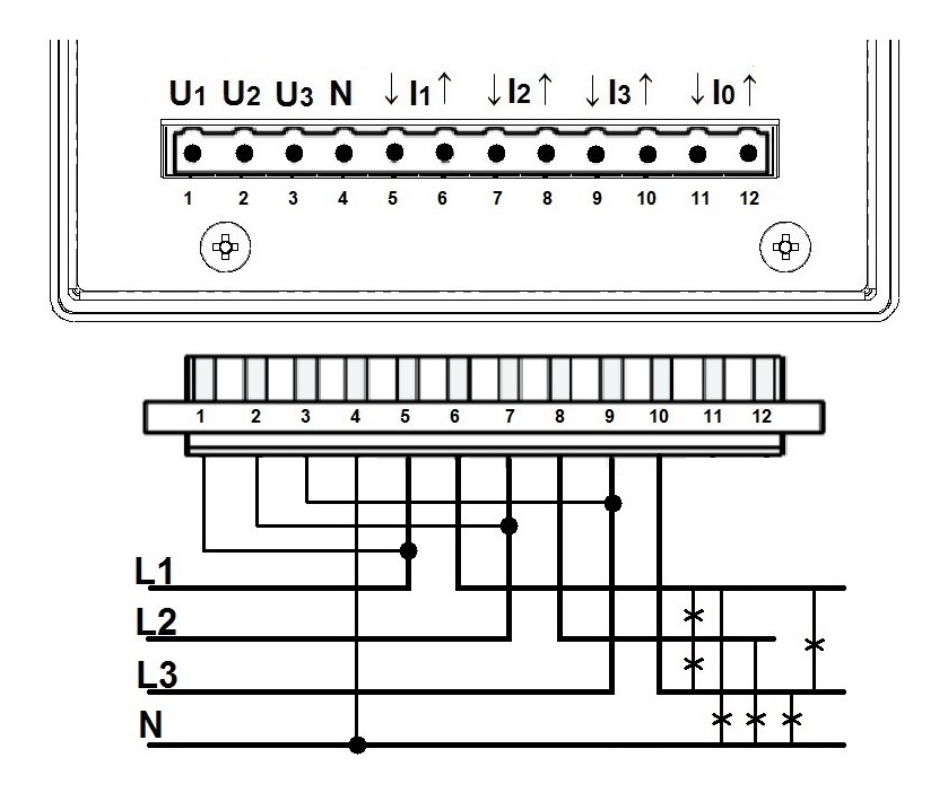

**Rys.5. Schemat - sieć czteroprzewodowa.**

Sieć czteroprzewodowa. Pomiar półpośredni.

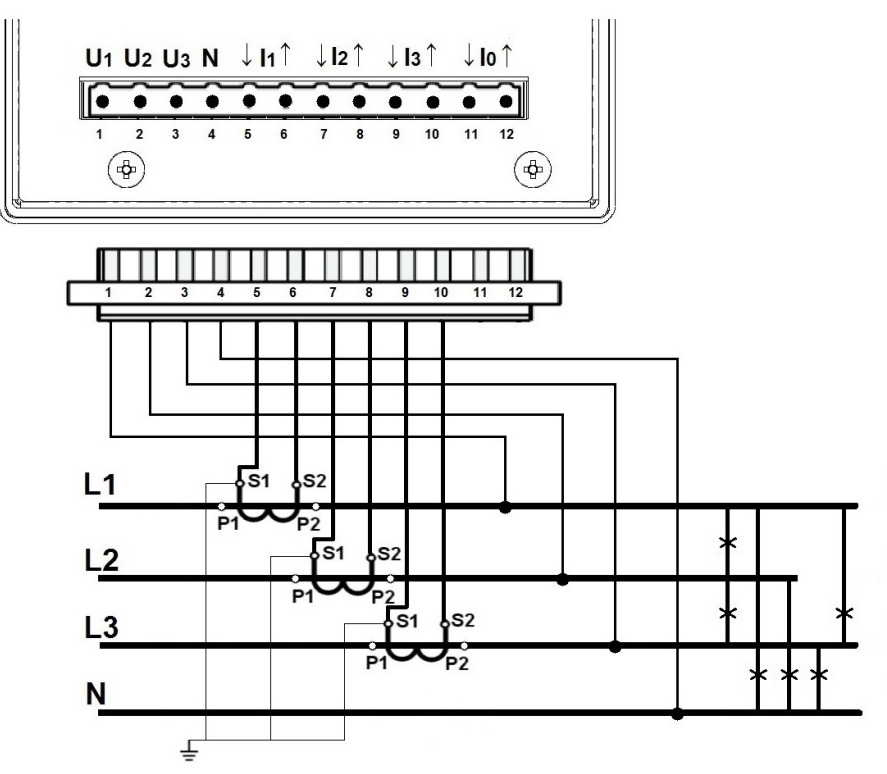

**Rys.6. Schemat - sieć czteroprzewodowa.**

Sieć czteroprzewodowa. Pomiar półpośredni z wykorzystaniem czterech przekładników prądowych.

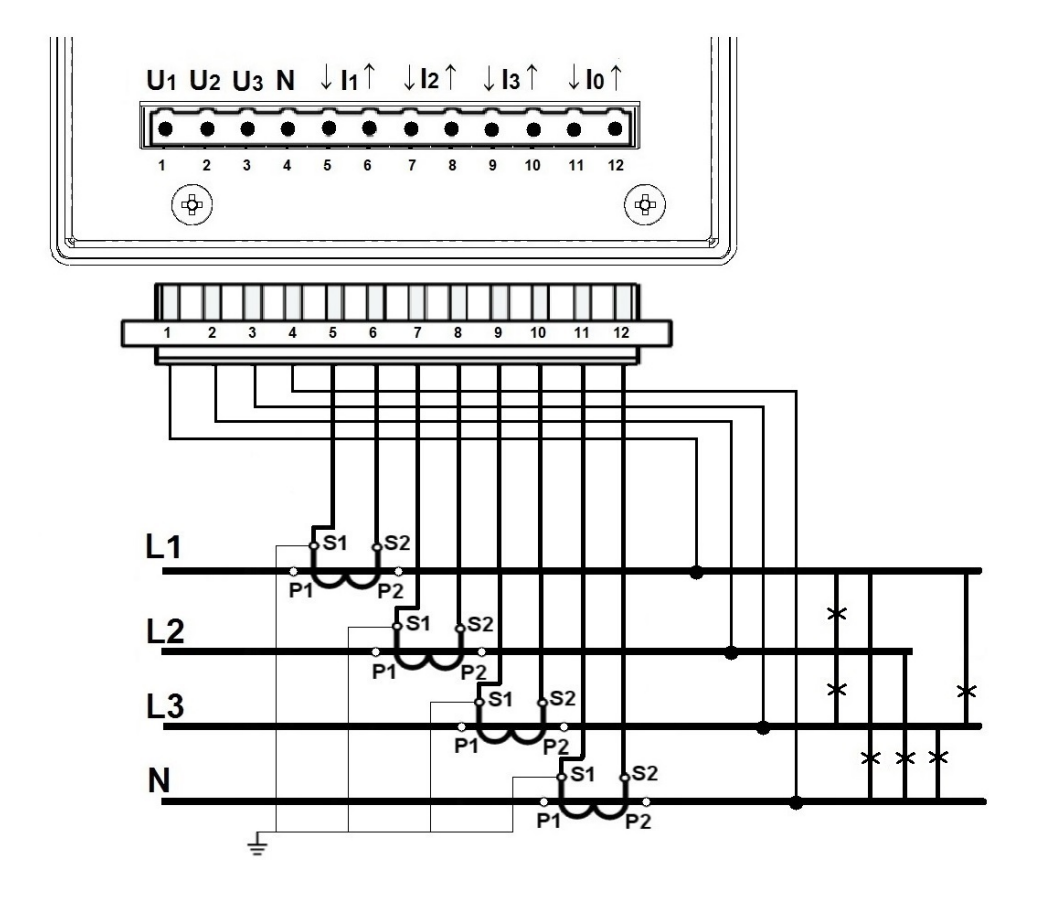

**Rys.7. Schemat - sieć czteroprzewodowa.**

Sieć czteroprzewodowa. Pomiar pośredni z wykorzystaniem trzech przekładników prądowych i dwóch lub trzech przekładników napięciowych.

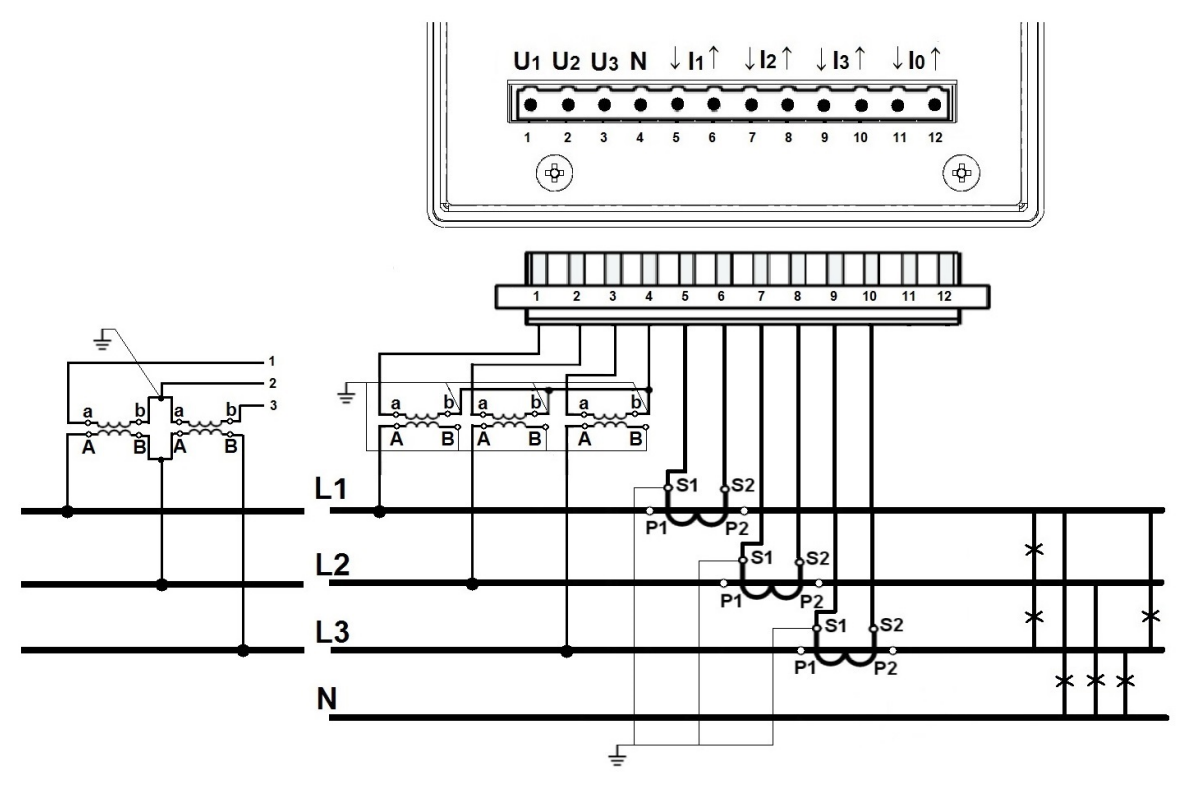

**Rys.8. Schemat - sieć czteroprzewodowa.**

Sieć czteroprzewodowa. Pomiar pośredni z wykorzystaniem 4 przekładników prądowych i dwóch lub trzech przekładników napięciowych.

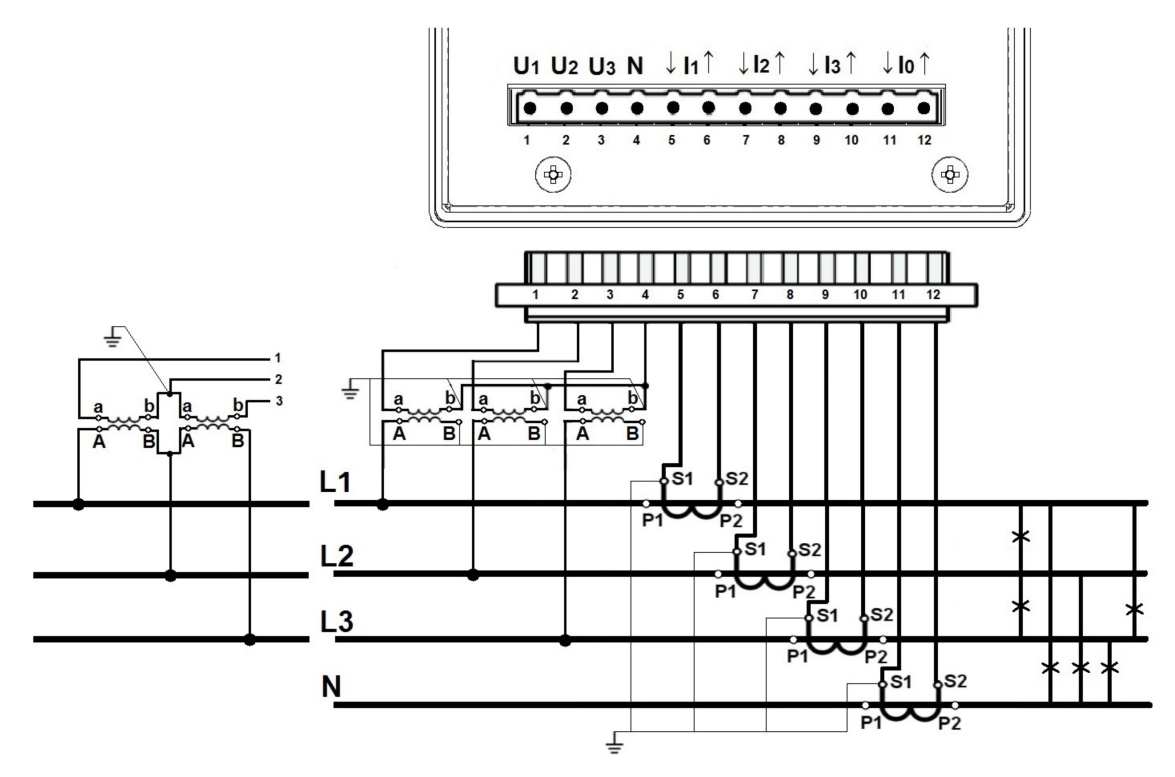

**Rys.9. Schemat - sieć czteroprzewodowa.**

### **1.2.1.2. Interfejsy komunikacyjne**

Gniazdo (RJ45) Ethernet.

Połączenie analizatora z hubem (koncentratorem) lub switchem (przełącznikiem) realizowane jest za pomocą kabla z wyprowadzeniami 1:1.

Interfejs RS485 (Slave) przypisany jest do par zacisków 33-34 i 36-37.

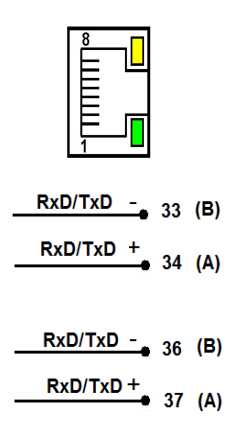

**Rys.10. Interfejsy kom.**

#### **1.2.1.3. Karta 8 wyjść przekaźnikowych**

Podłączenie wyjść przekaźnikowych

Wyjścia przekaźnikowe wykonane jako normalnie otwarte (NO).

#### Gdzie:

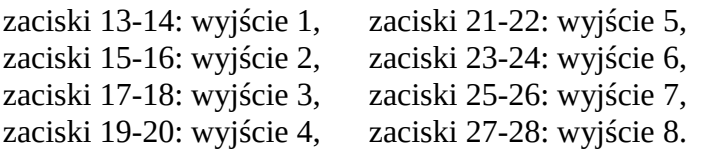

W wersji z 8 przekaźnikami wykorzystana jest górna i dolna część złącza kart rozszerzeń, zaciski od 13 do 28.

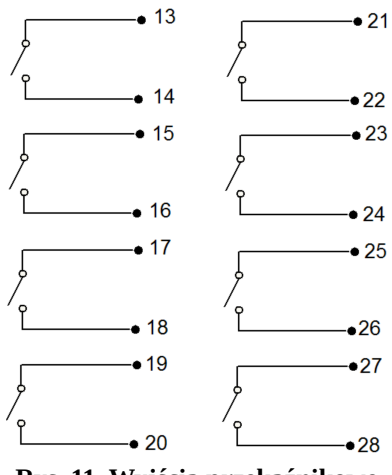

**Rys. 11. Wyjścia przekaźnikowe.**

#### **1.2.1.4. Karta 6 wejść binarnych 4 wyjścia przekaźnikowe**

#### **Podłączenie wyjść przekaźnikowych**

Wyjścia przekaźnikowe wykonane jako normalnie otwarte (NO).

#### Gdzie:

zaciski 13-14: wyjście 1, zaciski 15-16: wyjście 2, zaciski 17-18: wyjście 3, zaciski 19-20: wyjście 4,

W wersji z 4 przekaźnikami wykorzystana jest górna część złącza kart rozszerzeń, zaciski od 13 do 20.

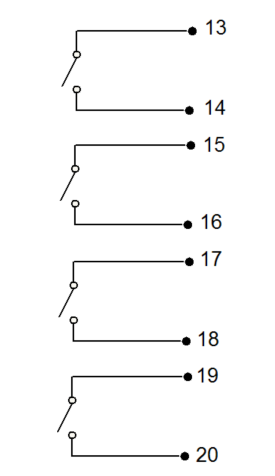

**Rys. 12. Wyjścia przekaźnikowe.**

#### **Podłączenie wyjść binarnych**

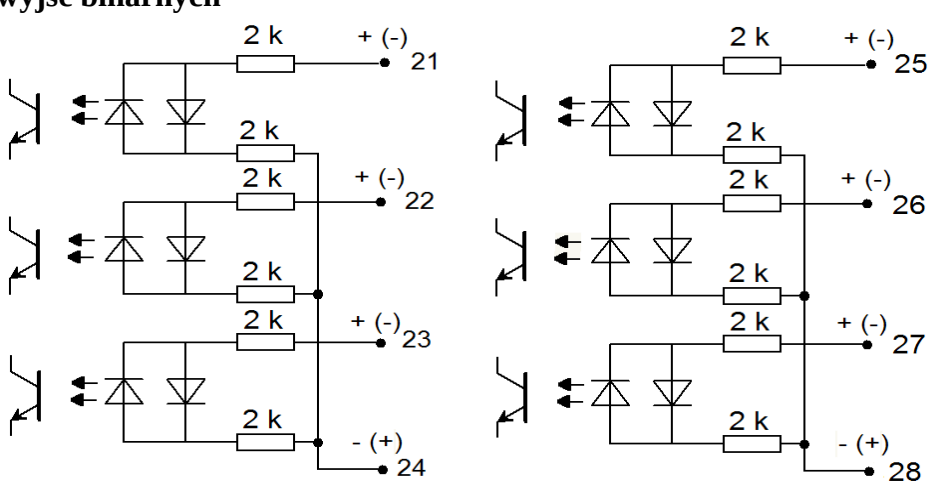

#### **Rys. 13. Wejścia binarne.**

Wejścia binarne BI 1...BI 6 sterowane sygnałami:

 0 V dc – wejście binarne nieaktywne +5...24 V dc – wejście jako wejście binarne aktywne +8...24 V dc – wejście jako wejście zliczające (poziom wysoki) Gdzie: zacisk 21 : wejście binarne BI 1, zacisk 25 : wejście binarne BI 4, zacisk 22 : wejście binarne BI 2, zacisk 26 : wejście binarne BI 5, zacisk 23 : wejście binarne BI 3, zacisk 27 : wejście binarne BI 6. zacisk 24: zacisk wspólny dla wejść BI 1-3 zacisk 28: zacisk wspólny dla wejść BI 4-6

#### **Podłączenie wyjść analogowych**

Wykonanie z wyjściami analogowymi wykorzystuje górna część złącza kart rozszerzeń, i obejmuje 3 pary zacisków:

- 13 14 : wyjście analogowe 1 (AO1)
- 16 17 : wyjście analogowe 2 (AO2)
- 19 20 : wyjście analogowe 3 (AO3)

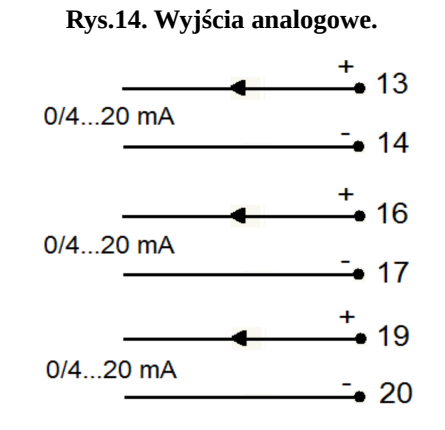

#### **Podłączenie wyjść binarnych**

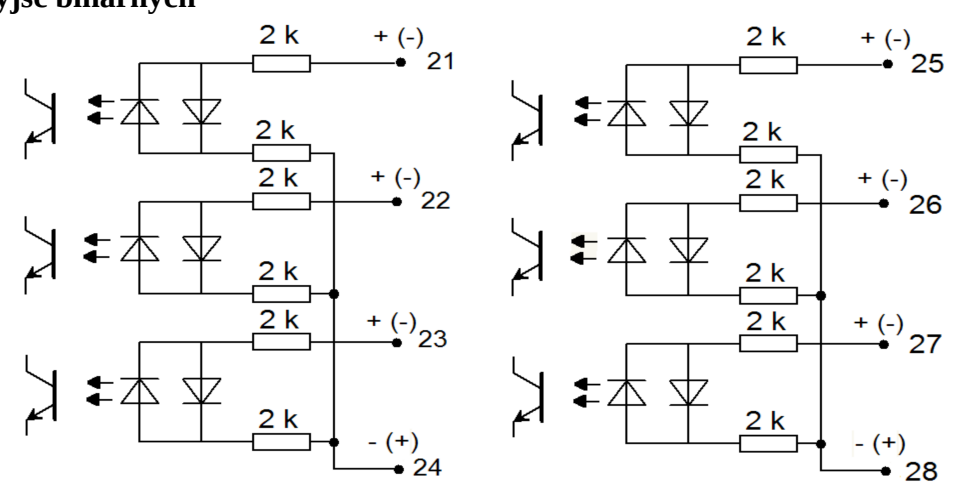

#### **Rys. 15. Wejścia binarne.**

Wejścia binarne BI 1...BI 6 sterowane sygnałami:

 0 V dc – wejście binarne nieaktywne +5...24 V dc – wejście binarne aktywne

+8...24 V dc – wejście jako wejście zliczające (poziom wysoki)

Gdzie:

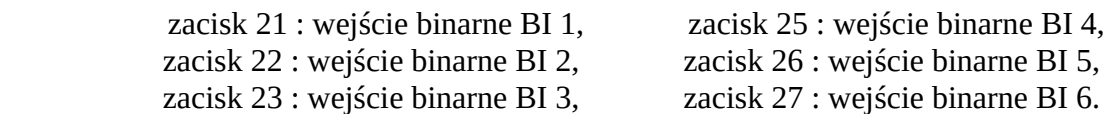

zacisk 24: zacisk wspólny dla wejść BI 1-3 zacisk 28: zacisk wspólny dla wejść BI 4-6

#### **1.2.1.6. Karta 4 wejścia binarne 6 wyjść analogowych**

#### **Podłączenie wyjść analogowych**

Wykonanie z wyjściami analogowymi wykorzystuje oba złącza karty rozszerzeń, i obejmuje 6 par zacisków:

- 13 14 : wyjście analogowe 1 (AO1)
- 16 17 : wyjście analogowe 2 (AO2)

19 – 20 : wyjście analogowe 3 (AO3)

21 – 22 : wyjście analogowe 4 (AO4) 24 – 25 : wyjście analogowe 5 (AO5) 27 – 28 : wyjście analogowe 6 (AO6)

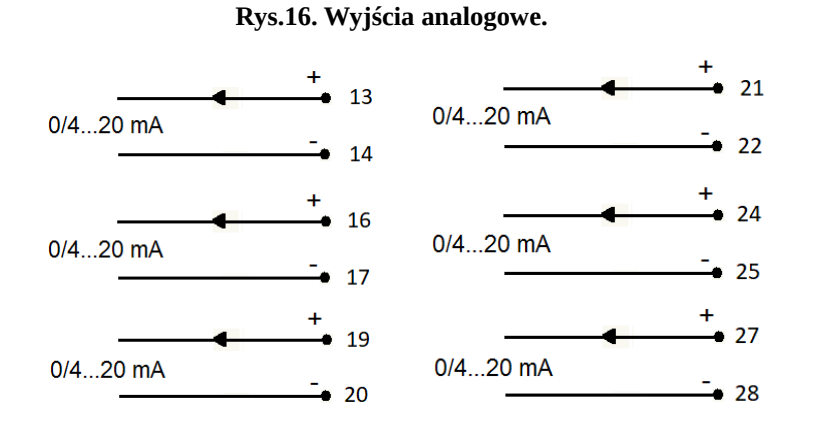

#### **Podłączenie wyjść binarnych**

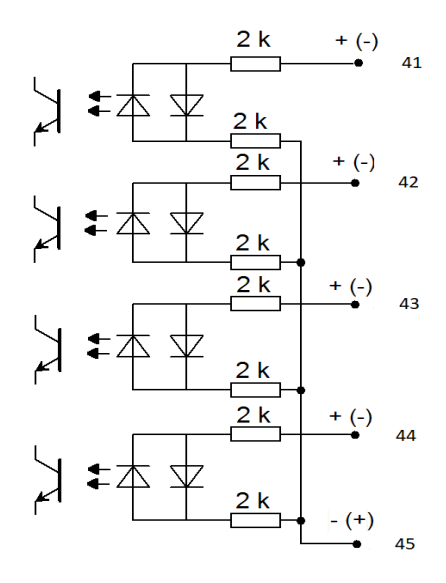

#### **Rys. 17. Wejścia binarne.**

Wejścia binarne BI 1...BI 4 sterowane sygnałami:

0 V dc – wejście binarne nieaktywne

+5...24 V dc – wejście binarne aktywne

+8...24 V dc – wejście jako wejście zliczające (poziom wysoki)

Gdzie:

 zacisk 41 : wejście binarne BI 1, zacisk 42 : wejście binarne BI 2, zacisk 43 : wejście binarne BI 3, zacisk 44 : wejście binarne BI 4 zacisk 45: zacisk wspólny dla wejść BI 1-4

#### **1.2.2. Sposób mocowania**

Analizator ND40 jest przystosowany do zamocowania w tablicy za pomocą uchwytów. Wymiary obudowy 144 x 144 x 104 mm, wymiary otworu montażowego 138 x 138 mm.

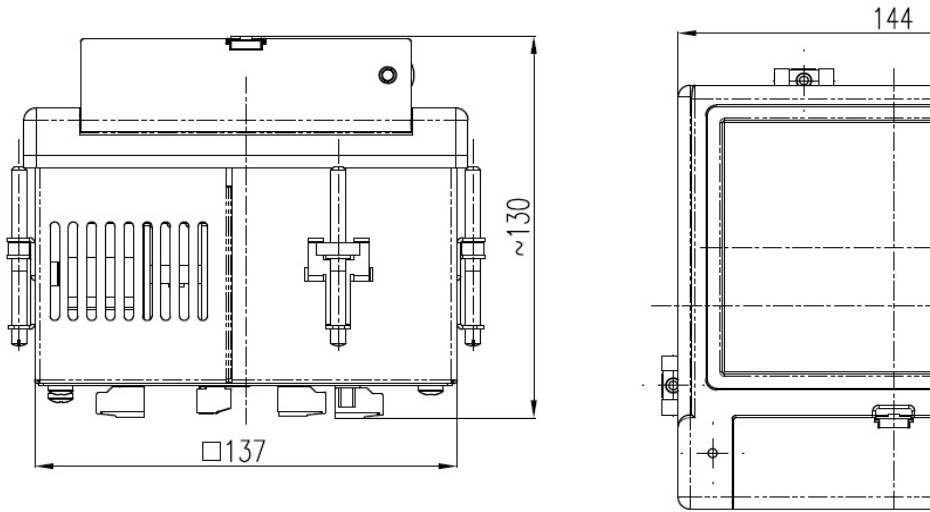

**Rys. 18. Wymiary - dół.**

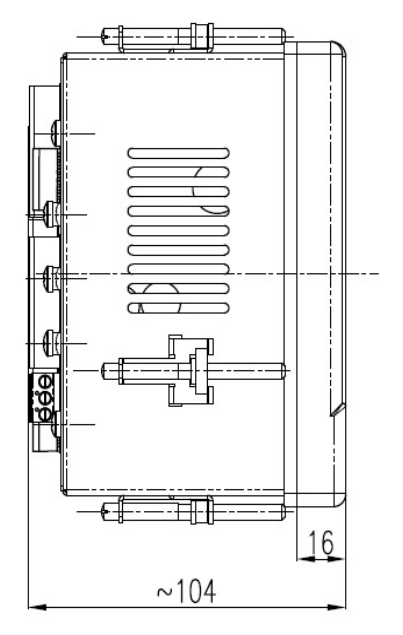

**Rys. 20. Wymiary - bok.**

Þ 44 ⋒ t o

**Rys. 19. Wymiary - przód.**

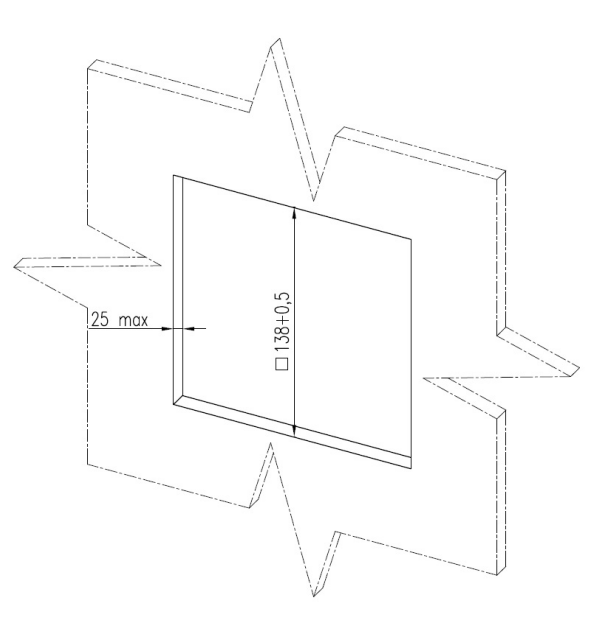

**Rys. 21. Wymiary – otwór montażowy.**

### **2. Obsługa**

Po dotknięciu dowolnego punktu ekranu, wyświetlone zostaje zestaw narzędzi do zarządzania i nawigowania analizatorem.

Opis poszczególnych elementów do obsługi analizatora udostępnionych użytkownikowi.

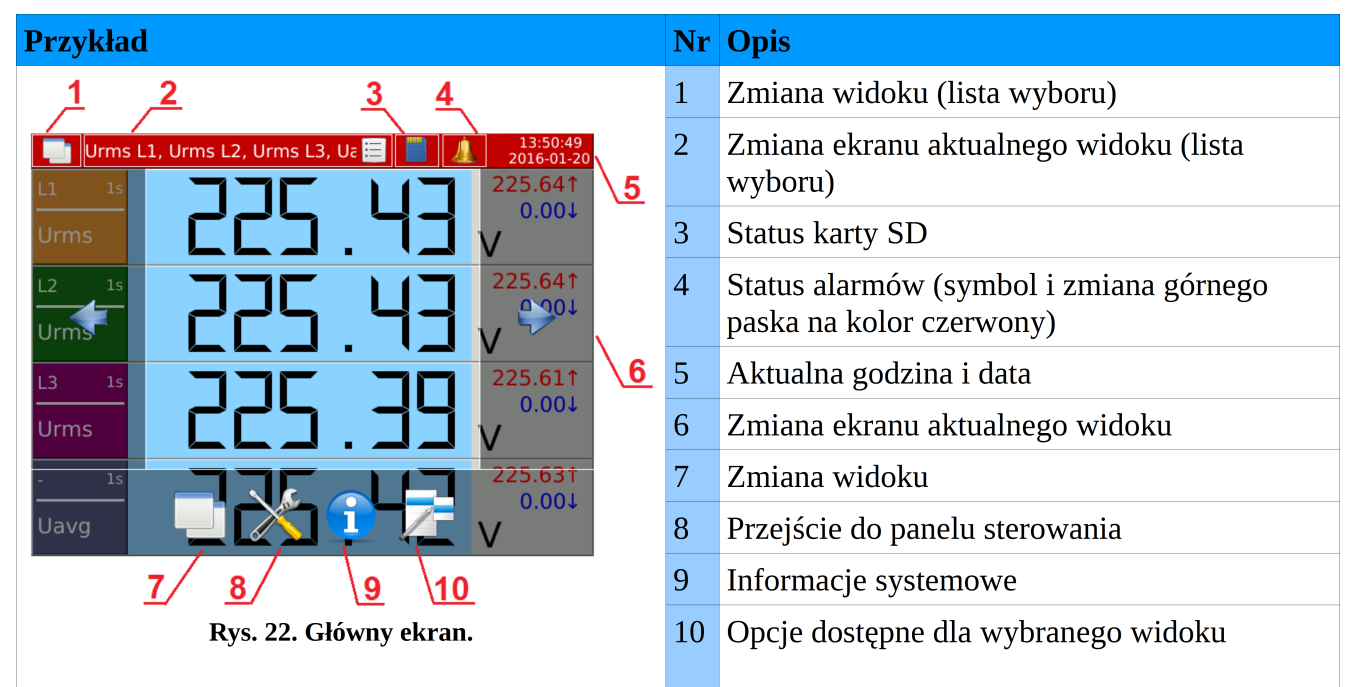

Zestawienie przykładowych ekranów udostępnionych w ND40.

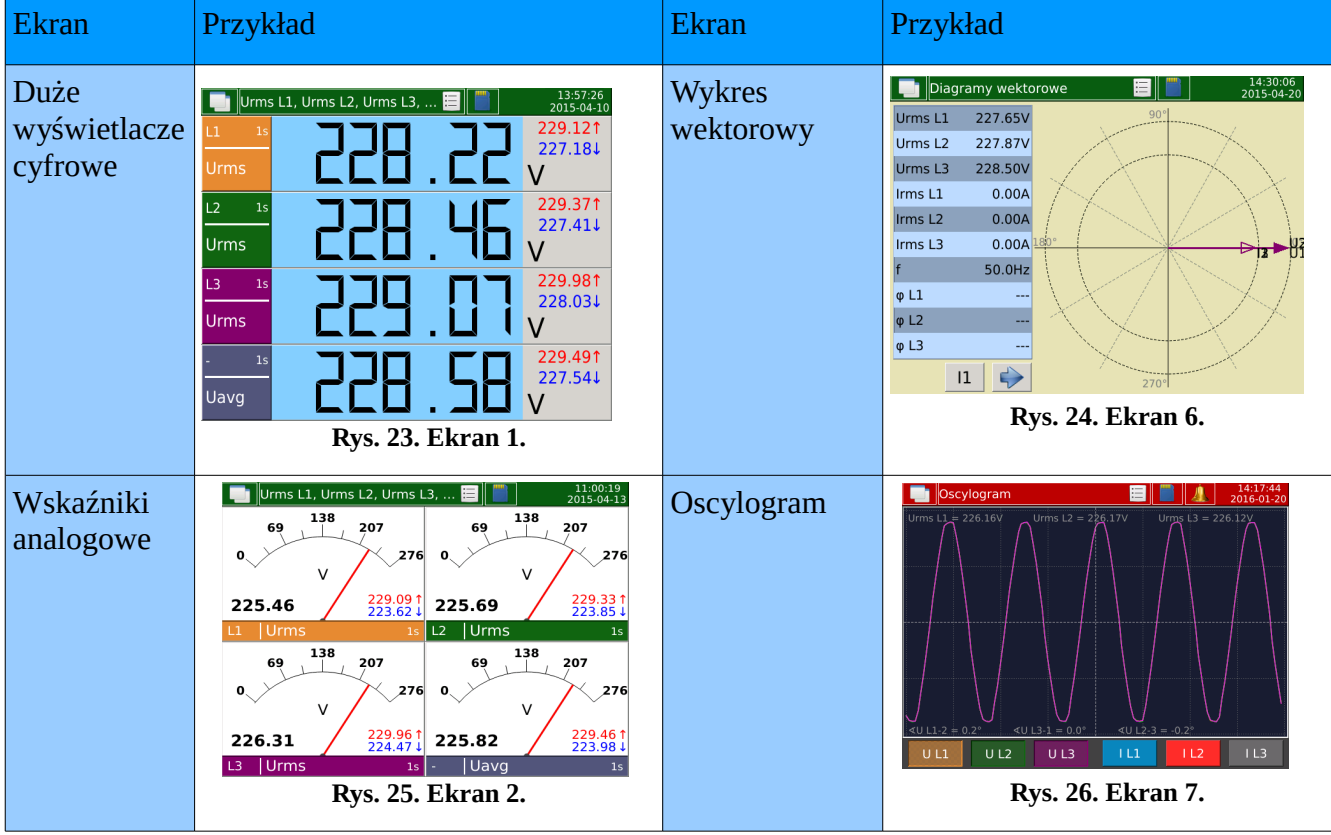

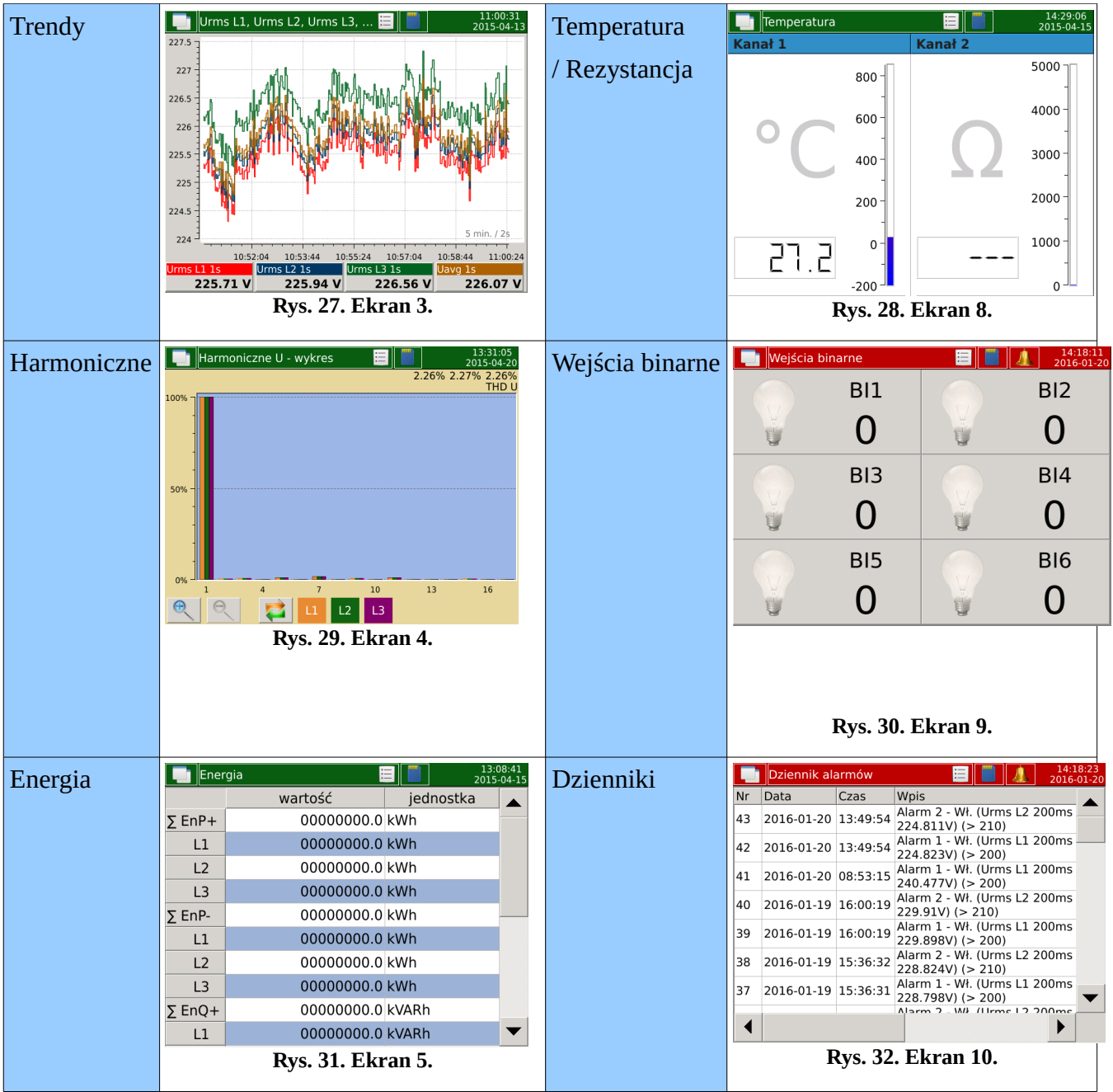

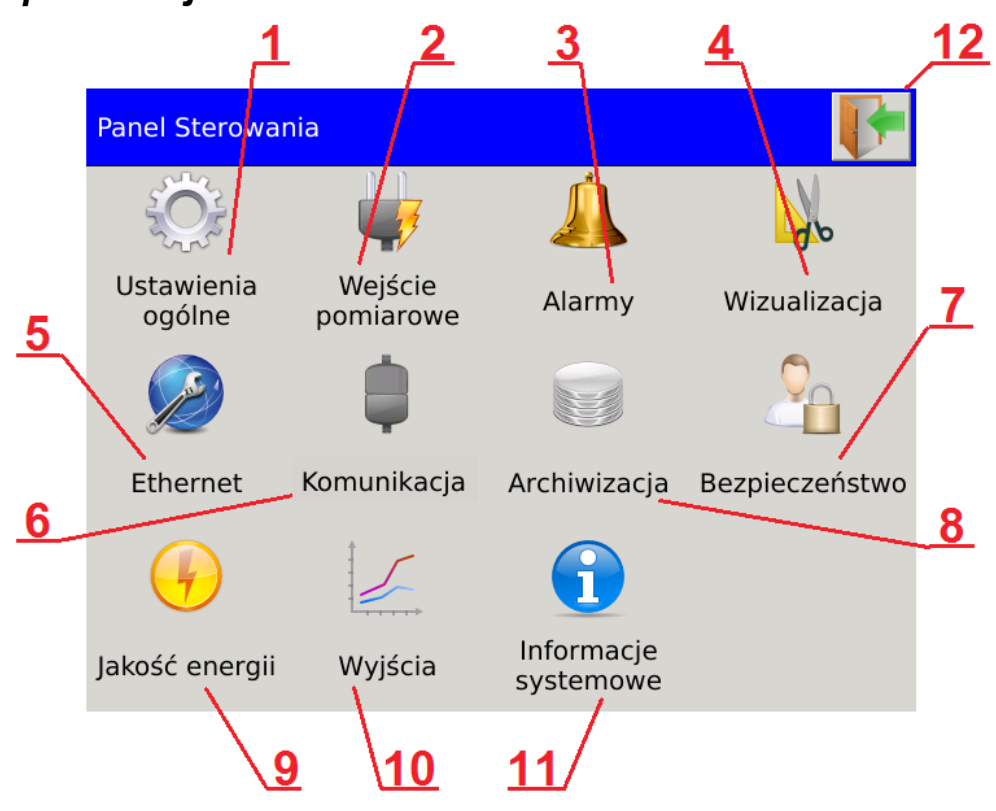

### *2.1. Opis funkcjonalności Panelu Sterowania*

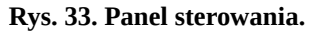

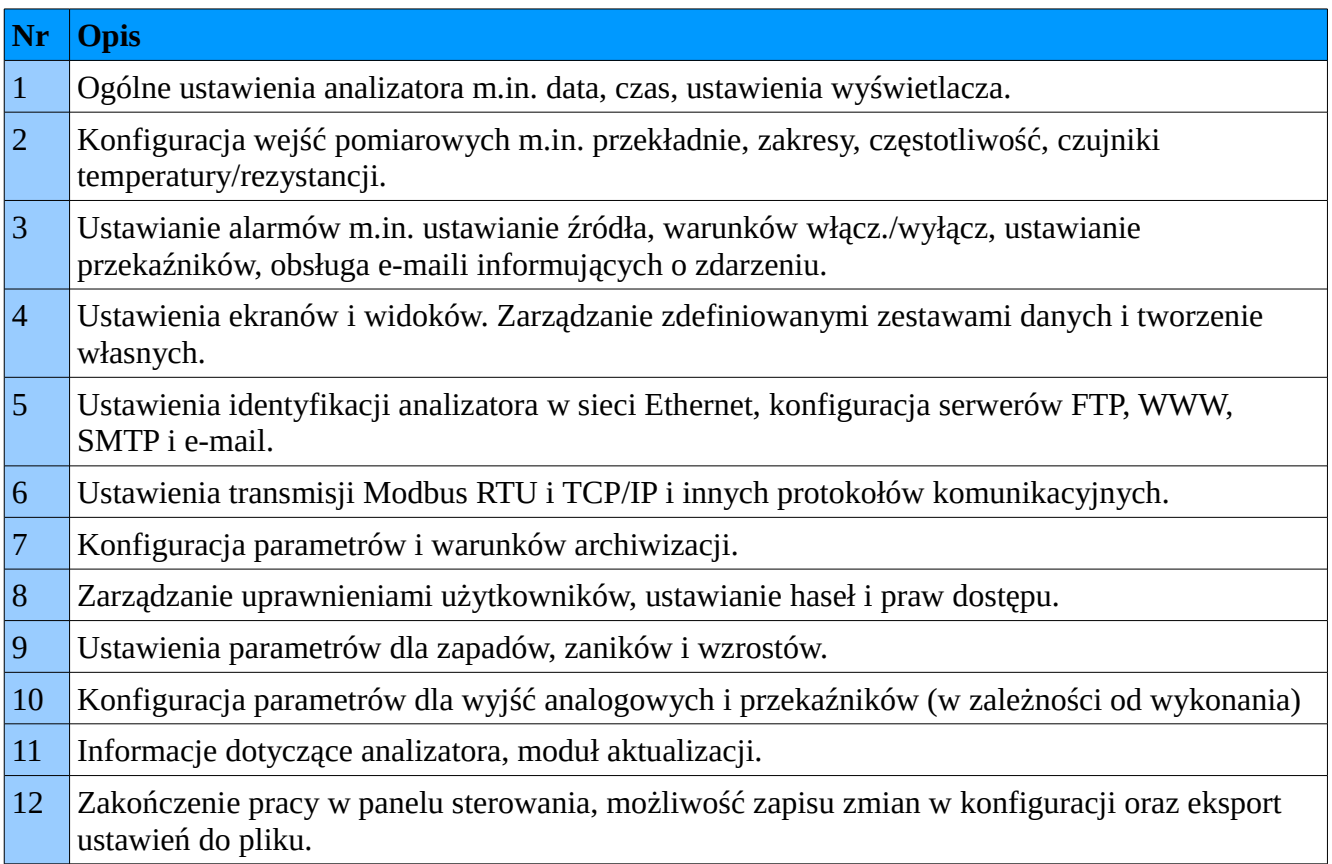

### *2.2. Serwer WWW*

W zależności od ustawień, dostęp do serwera WWW może być poprzedzony weryfikacją użytkowników, dostępny anonimowo (z pominięciem okna logowania) lub wyłączony.

| $\leftarrow$<br>10.0.17.101/main<br>$\mathop{\mathcal{C}}$ | $\leftarrow$ $\leftarrow$ 10.0.17.101/main |                               |                                            |                          | C          |
|------------------------------------------------------------|--------------------------------------------|-------------------------------|--------------------------------------------|--------------------------|------------|
| ND40 Logowanie                                             | LUMEL                                      | ND40 Miernik parametrów sieci |                                            | $\triangle$ Admin $\sim$ |            |
| 2<br>1<br>Admin                                            | Dane pomiarowe                             | Wartości 1s -<br>$1s -$       | A Alarmy                                   |                          |            |
| 雏<br>Hasło                                                 | Nazwa                                      | Wartość                       |                                            |                          |            |
|                                                            | Urms L1 1s                                 | 222.63V                       | Alarm 1 (Urms L1 200ms = 226.055V) (> 200) |                          | 07:37:39   |
| Zaloguj                                                    | Urms L2 1s                                 | 222.64V                       | Alarm 2 (Urms L2 200ms = 226.071V) (> 210) |                          | 07:37:39   |
|                                                            | Urms L3 1s                                 | 222.59V                       |                                            |                          |            |
|                                                            | Uavg 1s                                    | 222.62V                       | ← Potwierdź                                |                          |            |
|                                                            | Irms L1 1s                                 | 0.0000A                       |                                            |                          |            |
| 5                                                          | Irms L <sub>2</sub> 1s                     | 0.0000A                       |                                            |                          |            |
|                                                            | Irms $L3$ 1s                               | 0.0000A                       | Pliki: /ND40                               |                          |            |
|                                                            | Tavg 1s                                    | 0.0000A                       | 侖<br>Ψ.<br>$\alpha$ Q                      | いい いんじょう                 | C          |
|                                                            | Ufund L1 1s                                | 222.59V                       | Nazwa                                      | Data modyfikacji         | Rozmiar    |
|                                                            | Ufund L <sub>2</sub> 1s                    | 222.61V                       | 2016-01-19 08_16_46.ND40Arch               | 2016-01-19 08:17:26      | 10.0 kB    |
|                                                            | Ufund L3 1s                                | 222.56V                       | 2016-01-19 08_21_26.ND40Arch               | 2016-01-19 08:21:50      | 7.0 kB     |
|                                                            | Ufavg 1s                                   | 222.59V                       | Config_20160112_1727.ND40                  | 2016-01-12 17:27:38      | 10.7 kB    |
|                                                            | IN <sub>1s</sub>                           | 44                            | Config_20160113_1101.ND40<br>D.            | 2016-01-13 11:01:54      | 10.9 kB    |
|                                                            | <b>PL1 1s</b>                              | 0.0000kW                      | D<br>alarm.log.csv                         | 2016-01-21 07:37:39      | 3.1 kB     |
|                                                            | <b>PL2 1s</b>                              | 0.0000kW                      | audit.log.csv                              | 2016-01-21 07:37:37      | $1.2$ kB   |
|                                                            | P L3 1s                                    | 0.0000kW                      | dipswell.log.csv                           | 2016-01-20 13:49:54      | <b>79B</b> |
|                                                            | Pavg 1s                                    | 0.0000kW                      | dipswellsamples.log.csv                    | 2016-01-20 13:49:54      | 2.2 kB     |
|                                                            | $\Sigma$ P 1s                              | 0.0000kW                      |                                            |                          |            |
|                                                            | Q L1 1s                                    | 0.0000kvar                    | <b>O</b> Informacje o systemie             |                          |            |
|                                                            | Q L2 1s                                    | 0.0000kvar                    |                                            |                          |            |
|                                                            | Q L3 1s                                    | 0.0000kvar                    | Nazwa urządzenia                           | <b>ND40</b>              |            |
|                                                            | Qavg 1s                                    | 0.0000kvar                    | Opis urządzenia                            | <b>Power Analyzer</b>    |            |
|                                                            | $\Sigma Q$ 1s                              | 0.0000kvar                    | <b>Numer seryjny</b>                       | 16010001                 |            |
|                                                            | <b>SL11s</b>                               | 0.0000kVA                     | Wersja systemu                             | 0.2.01                   |            |
|                                                            | <b>SL21s</b>                               | 0.0000kVA                     | Zajęte miejsce na karcie SD                | 62%                      |            |
|                                                            | 61310                                      | a aggains                     |                                            |                          |            |

**Rys. 34. WWW – widok ogólny..**

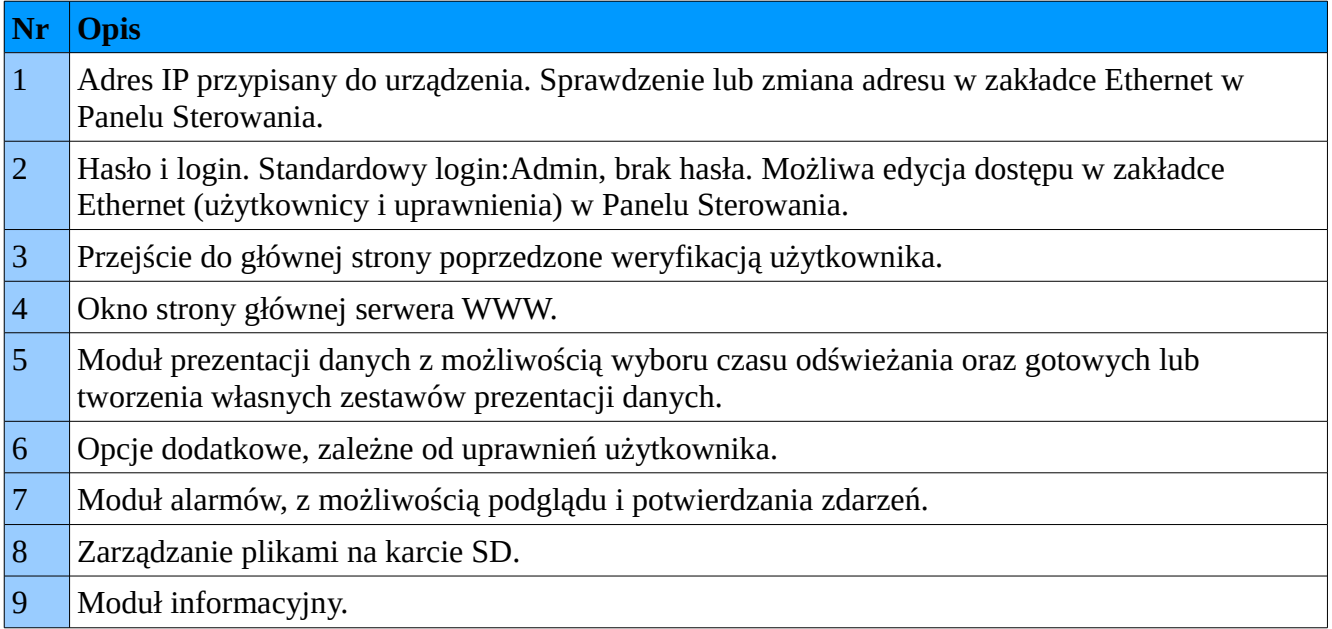

### *2.3. Karta SD*

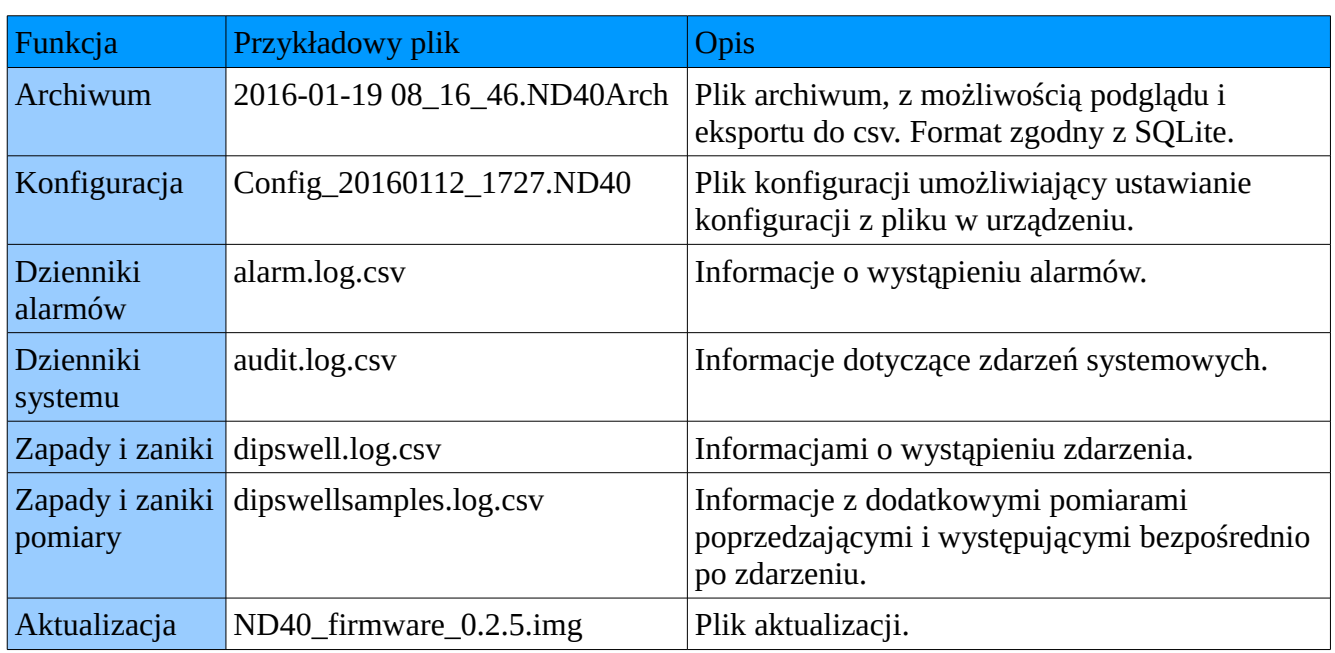

Przykładowe pliki przechowywane na karcie SD

### *2.4. Aktualizacje*

W celu aktualizacji oprogramowania analizatora ND40 należy pobrać ze strony producenta plik z aktualizacją. Pobrany plik należy przekopiować na kartę SD analizatora.

W Panelu Sterowania, w zakładce Informacje systemowe, wybieramy grupę Aktualizacja i przechodzimy do wyboru pliku aktualizacji.

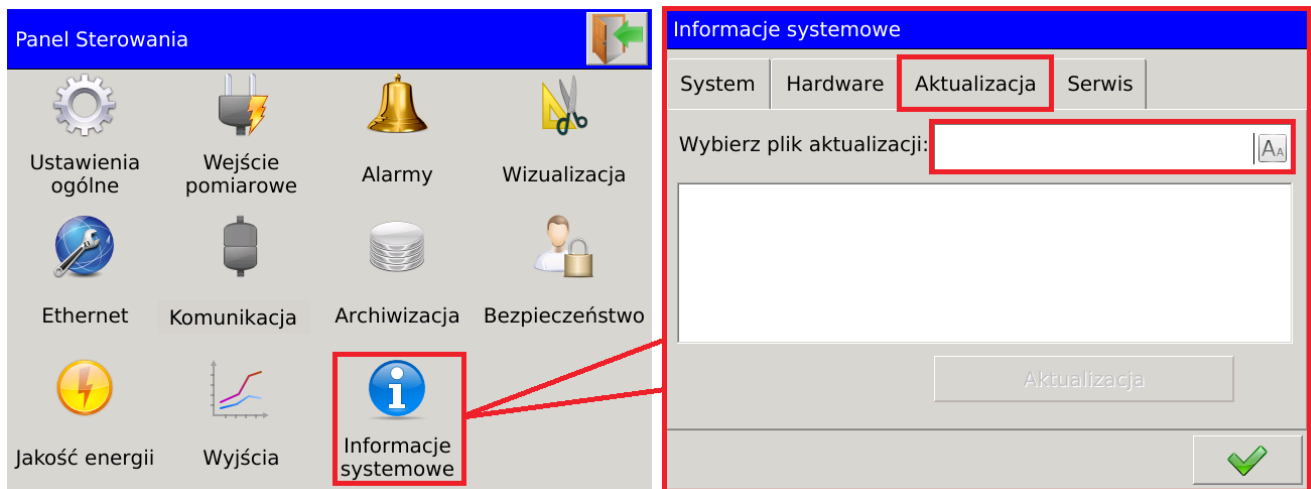

#### **Rys. 35. Wybór pliku aktualizacji.**

Użytkownik potwierdza wybór pliku aktualizacji z listy wykrytych plików. W kolejnym oknie wyświetlone zostaną informacje dotyczące pliku aktualizacji. Proces aktualizacji wybranej wersji zostaje zrealizowany po wybraniu opcji Aktualizacja.

| Przeglądarka plików     |                          |                         | Informacje systemowe                                                                                                 |
|-------------------------|--------------------------|-------------------------|----------------------------------------------------------------------------------------------------|
| Nazwa pliku             | Data                     | Rozmiar                 |                                                                                                    |
| ND40 firmware 0.2.5.img | 2016-01-27 12:28 376.0kB |                         | Hardware<br>Aktualizacja<br>System<br><b>Serwis</b>                                                                  |
|                         |                          |                         | Wybierz plik aktualizacji: ND40_firmware_0.2.5.img<br>$A_A$                                                          |
|                         |                          |                         | Wersja aplikacji: 0.2.5<br>Algorytm obliczeń: 0.5.0<br>Wersja sprzętu:0.1.0<br>CRC: b4afdb4e27ef6fb5d29f3ab8815e473d |
|                         |                          |                         | Aktualizacja                                                                                                    |
|                         |                          | $\mathbf{\overline{x}}$ |                                                                                                    |

**Rys. 36. Aktualizacja.**

### **3. Dane techniczne**

### *3.1. Pomiary*

Błąd pomiarowy (podstawowy) w odniesieniu do wartości znamionowej.

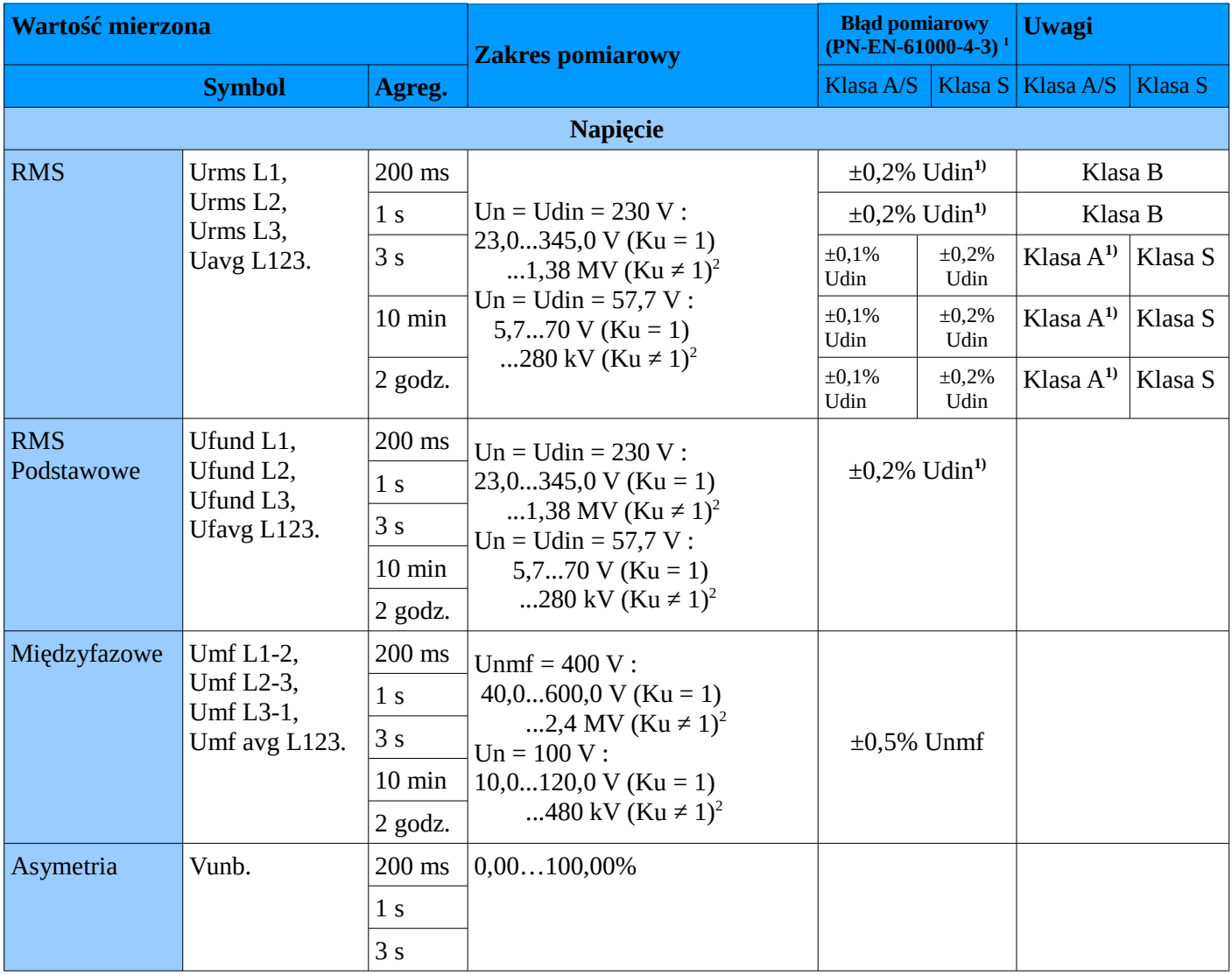

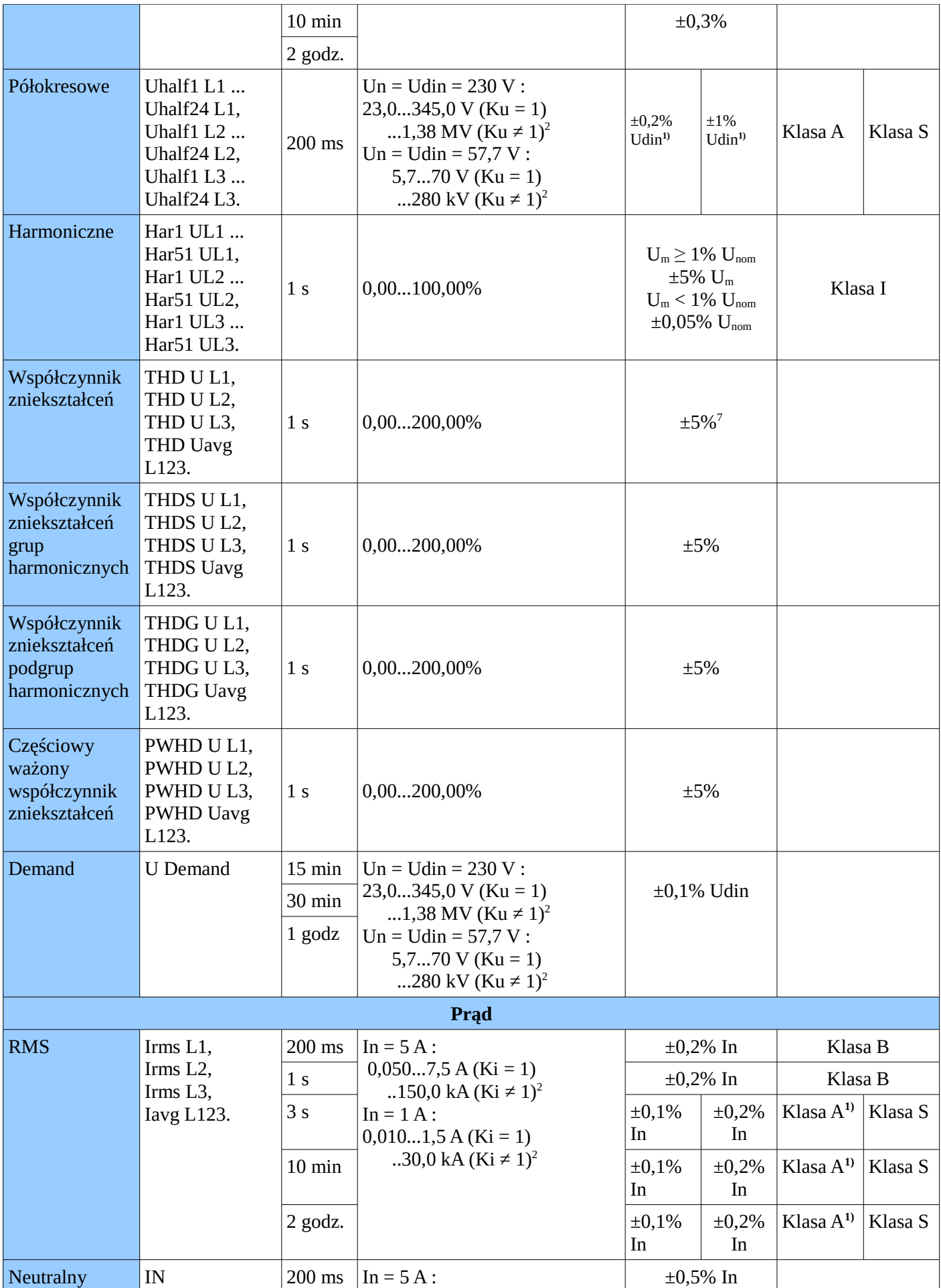

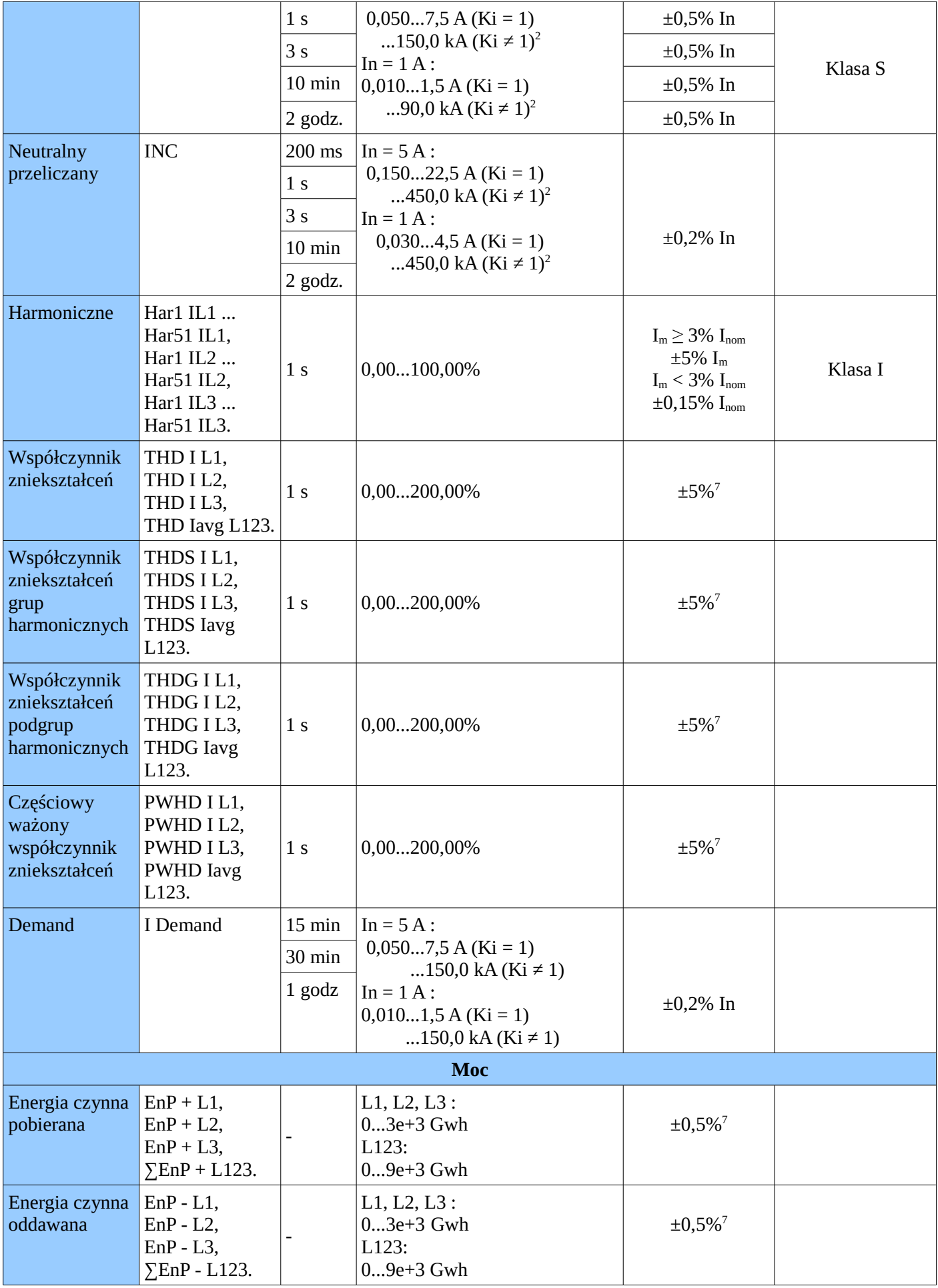

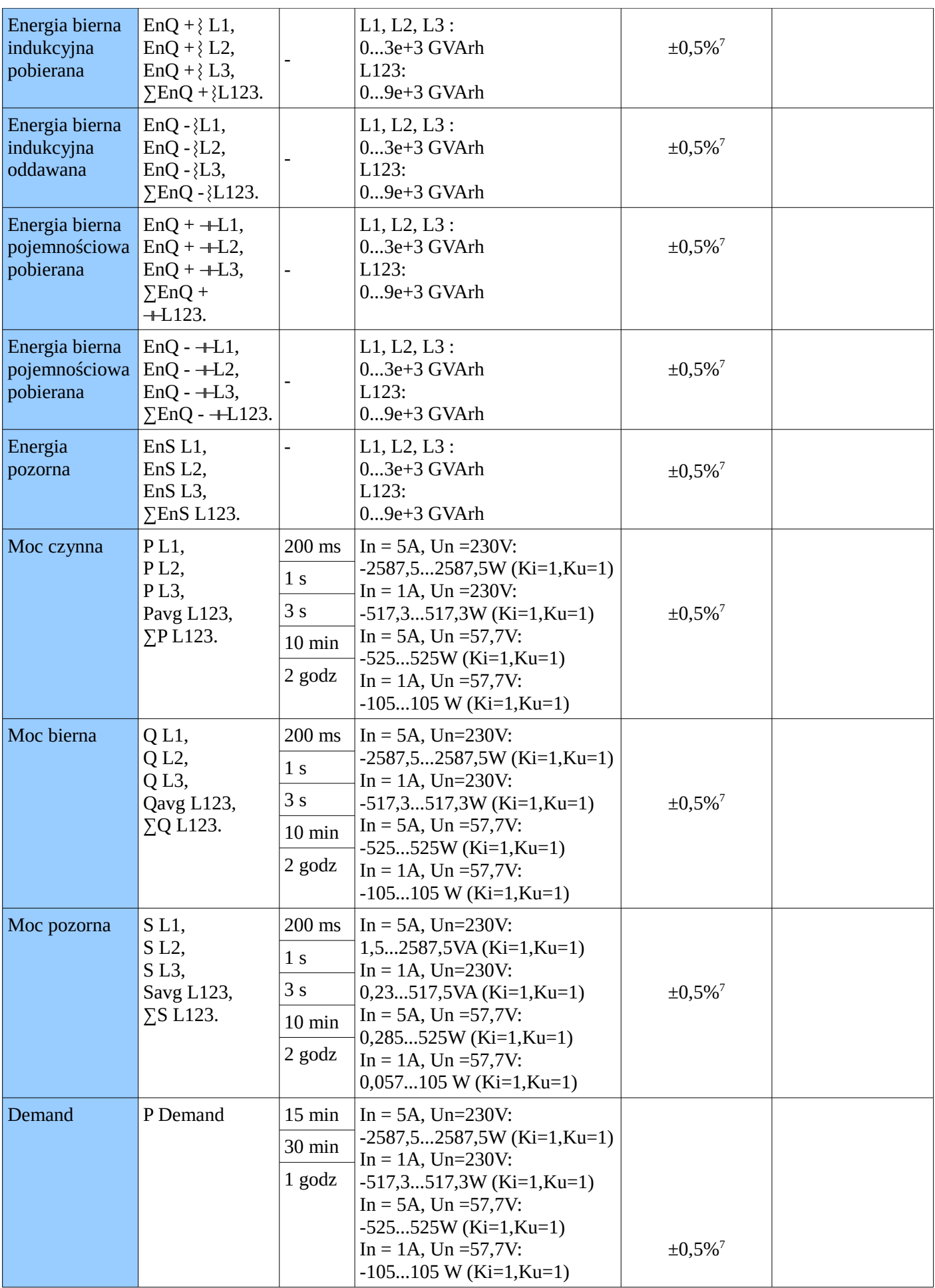

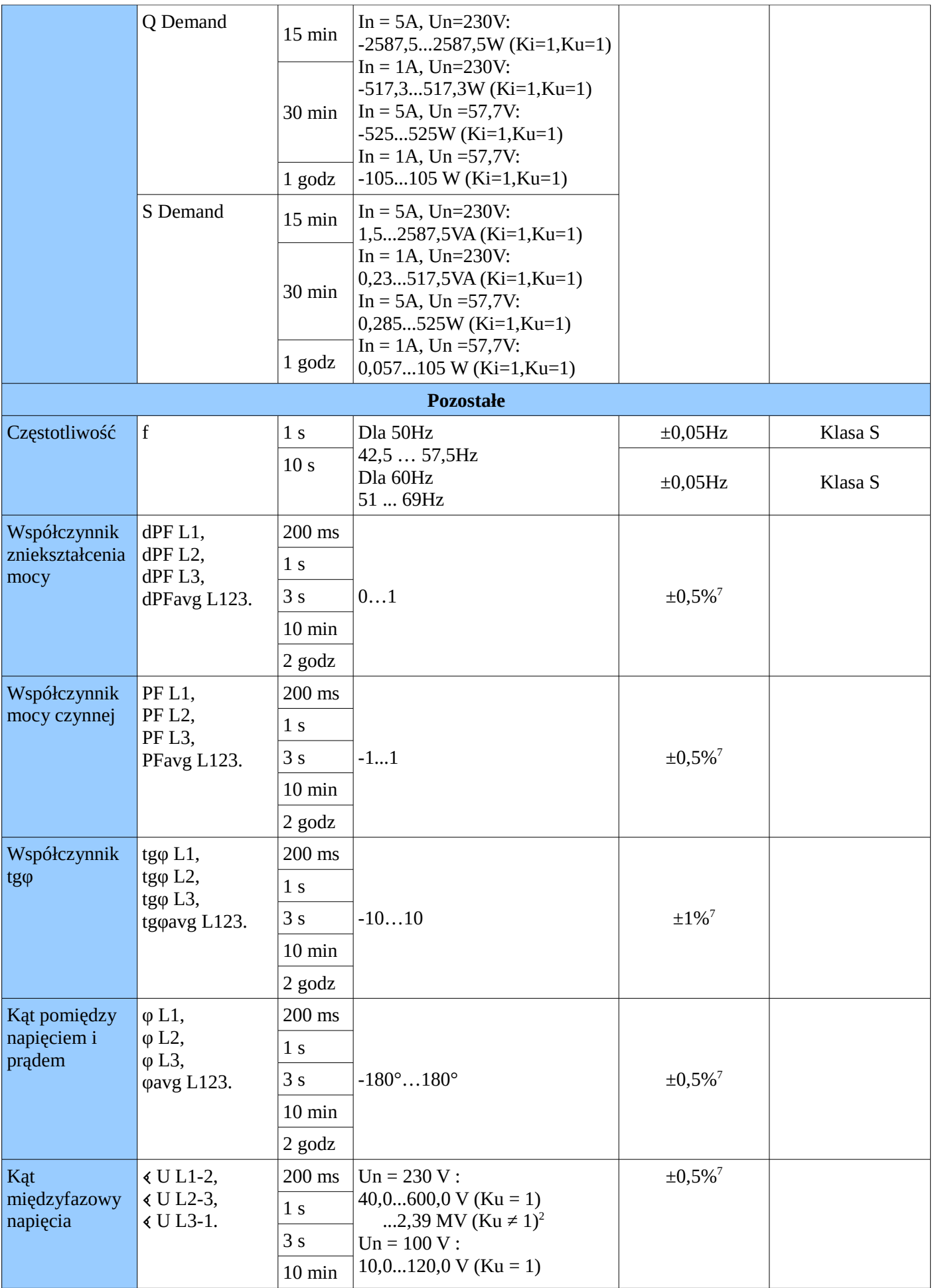

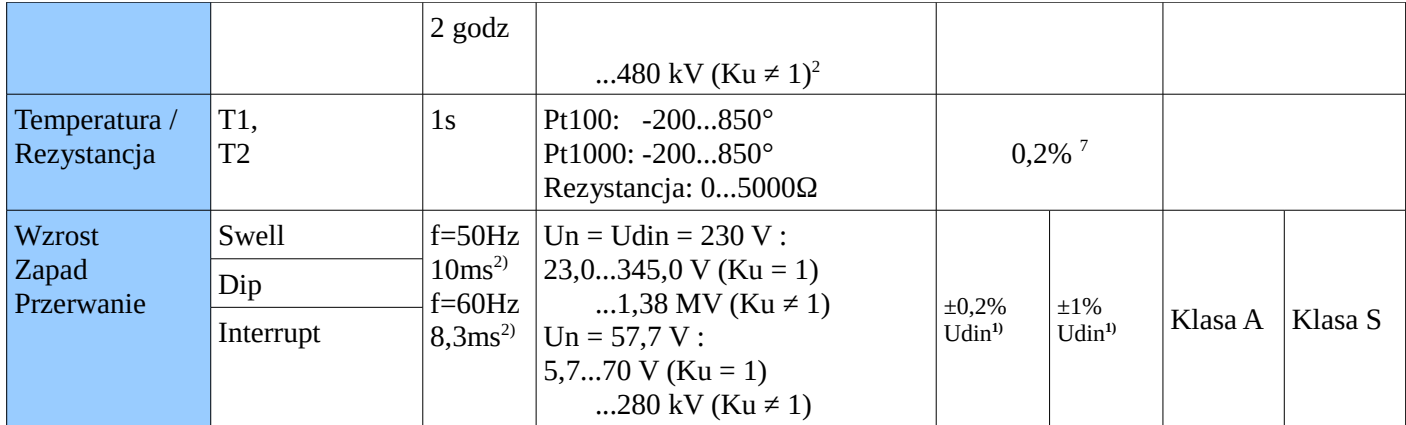

1. Błąd pomiarowy w odniesieniu do wartości Udin zg. z **PN-EN-61000-4-30.**

2. Zakres Ku = 1...4000,0 i Ki = 1...20000,0.

3. Udin - wartość uzyskana z zadeklarowanego napięcia zasilania Uc = Un przez przekładnię przekładnika, zg. z **PN-EN-61000-4-30.**

4. Im, , Um – wartości mierzone prądów i napięć zg. z **PN-EN-61000-4-7.**

5. Inom , Unom – wartości znamionowe prądów i napięć zg. z **PN-EN-61000-4-7.**

6. In , Un – wartości znamionowe prądów i napięć zg. z **PN-EN-61000-4-30.**

7. Błąd pomiarowy w odniesieniu do pełnego zakresu pomiarowego.

### *3.2. Karty rozszerzeń*

Dostępność wejść/wyjść dodatkowych zależna jest od kodu wykonania analizatora.

#### *3.2.1 3 izolowane wyjścia analogowe*

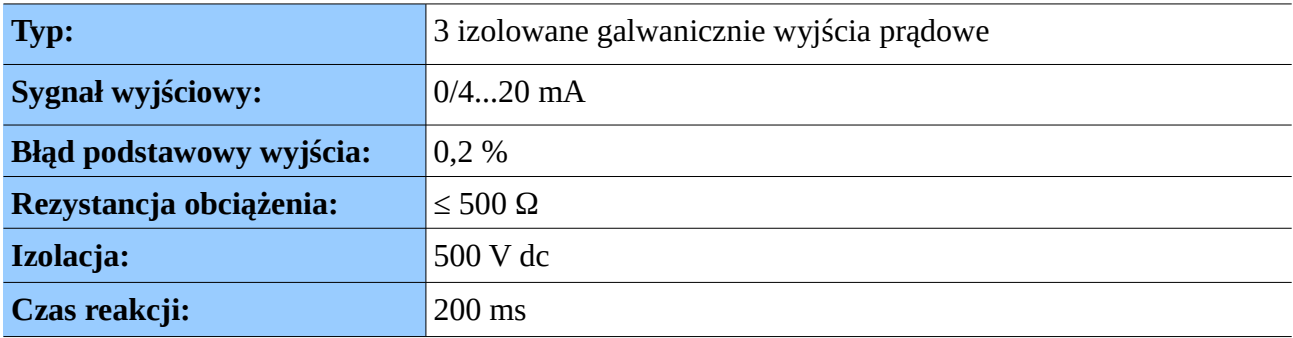

#### *3.2.2 6 izolowanych wyjść analogowych*

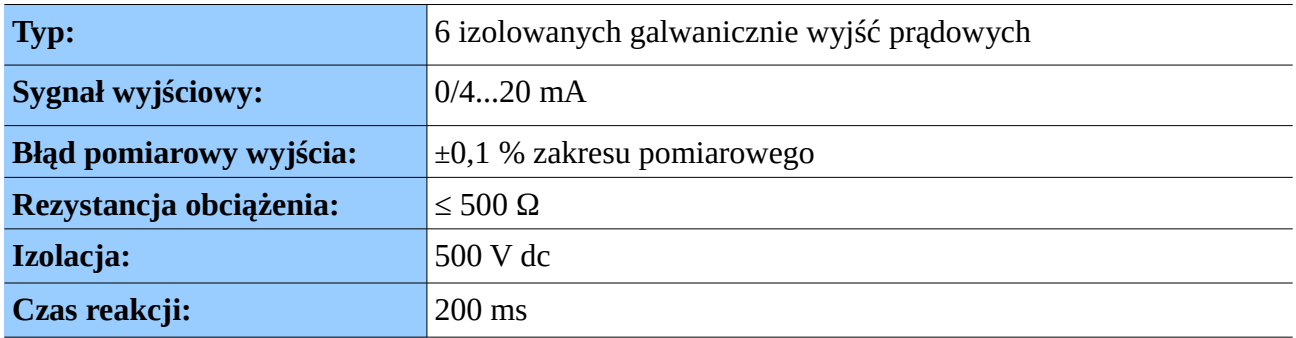

### *3.2.3 Wejścia binarne*

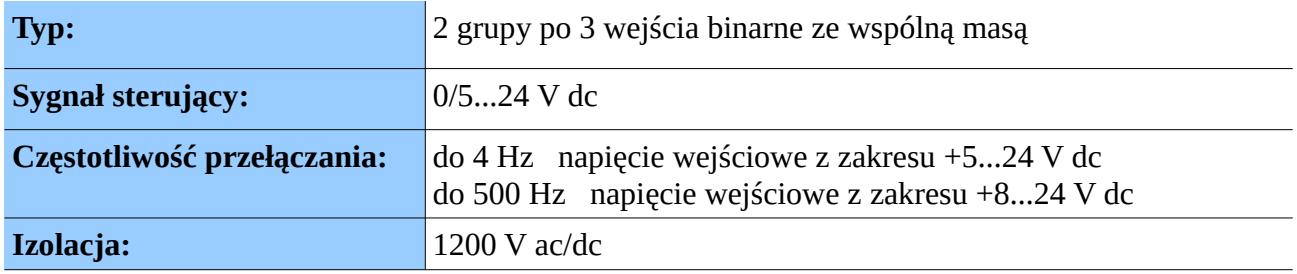

### *3.2.4. Wyjścia alarmowe*

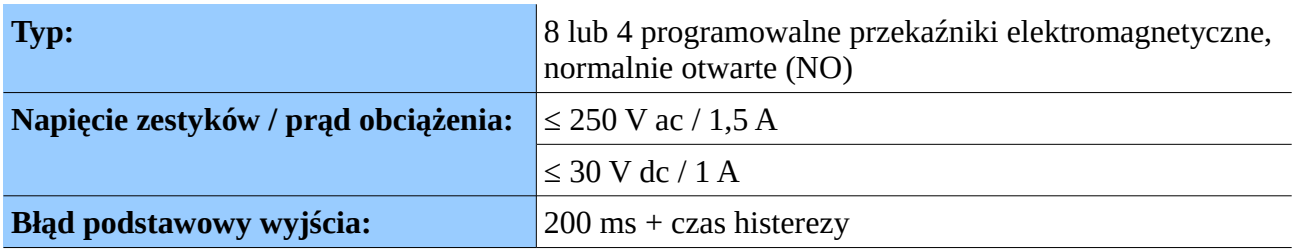

### *3.3. Warunki odniesienia i znamionowe warunki użytkowania*

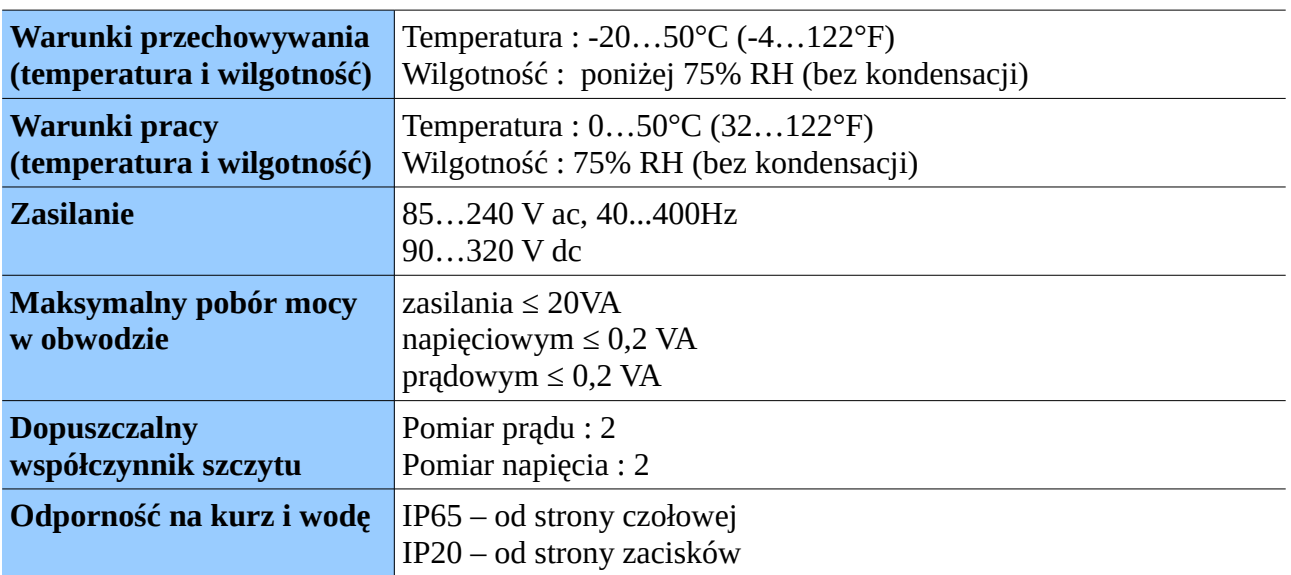

### *3.4. Bezpieczeństwo obsługi wg PN-EN 61010-1, izolacja podstawowa*

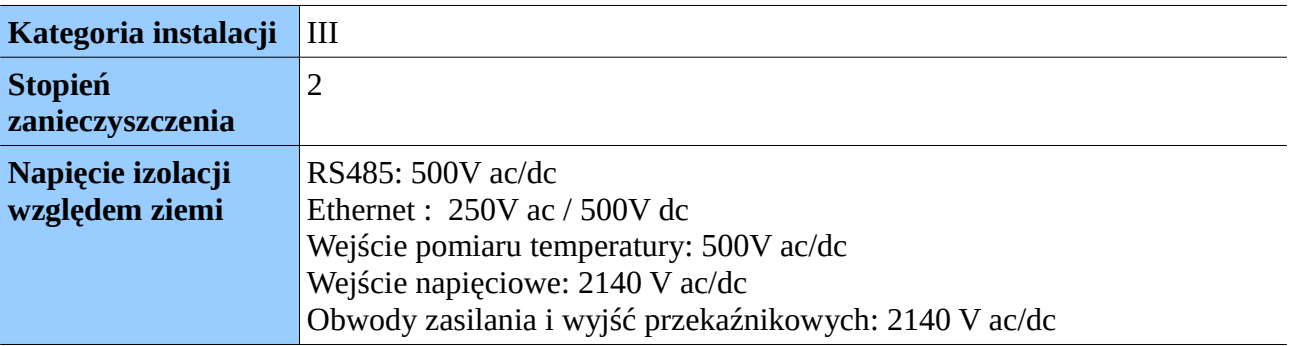

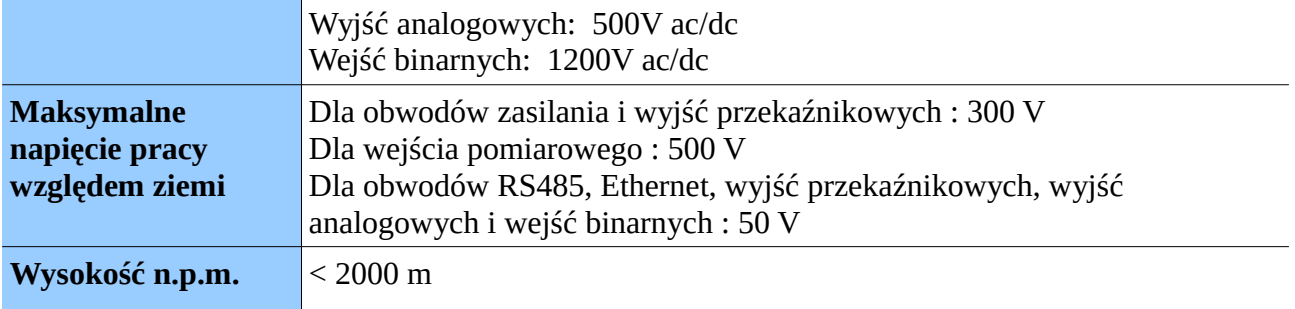

### *3.5. Kompatybilność elektromagnetyczna*

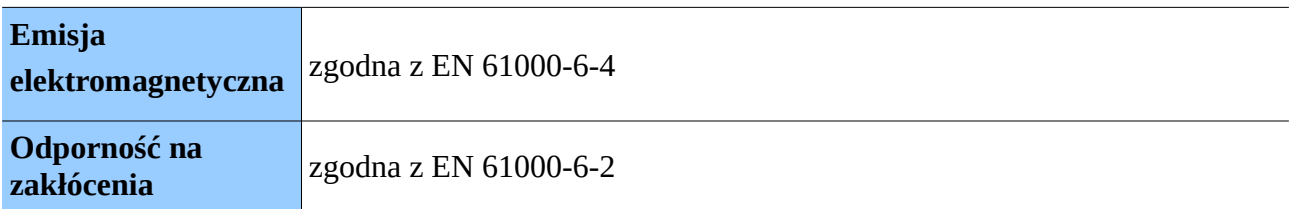

### *3.6. Montaż*

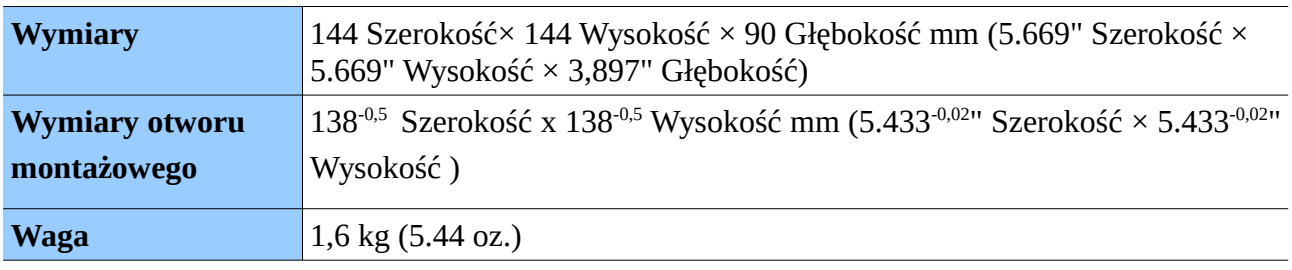

### *3.7. Zgodność z normami*

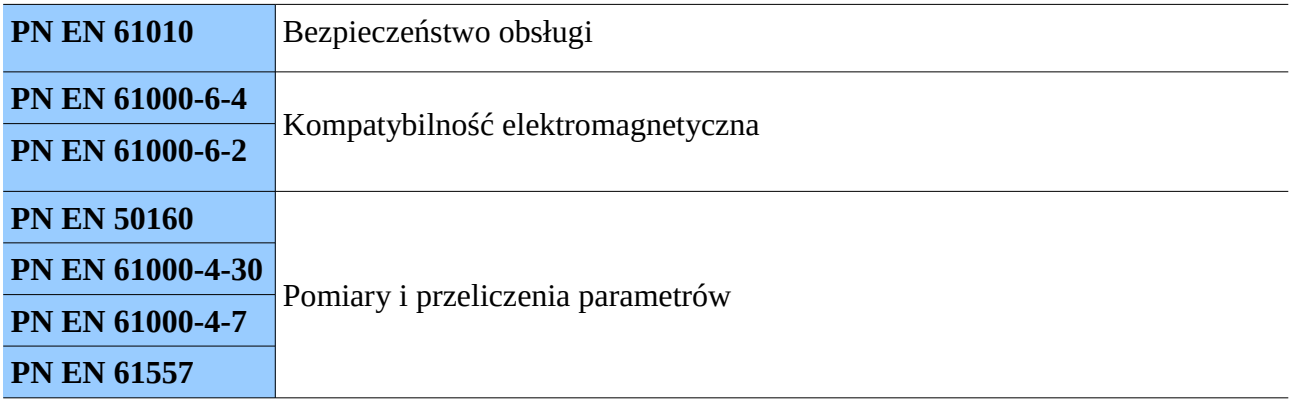

### **4. Kody wykonań**

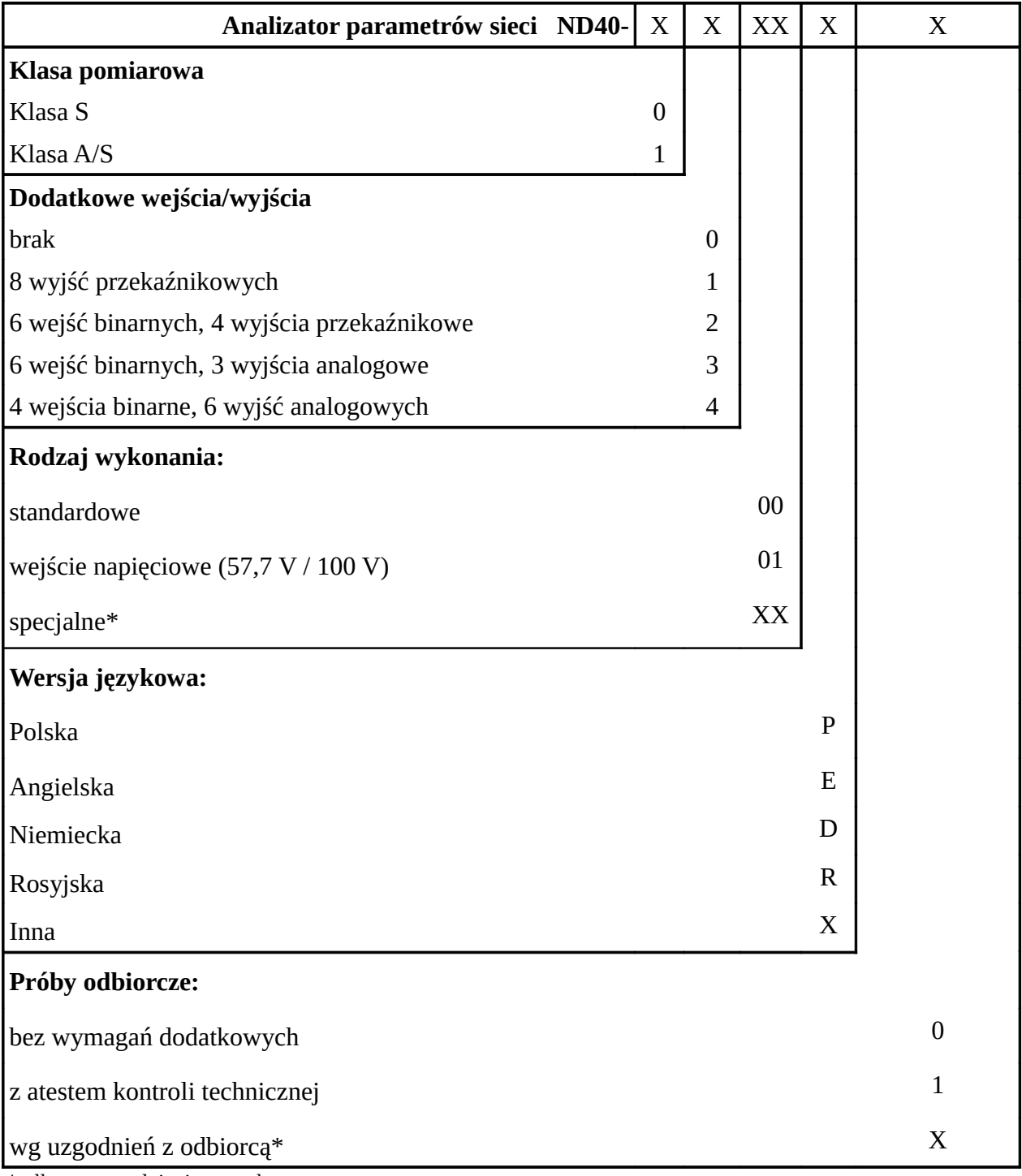

\*tylko po uzgodnieniu z producentem

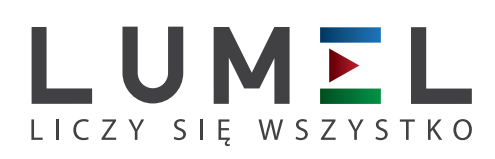

**LUMEL S.A.** ul. Sulechowska 1, 65-022 Zielona Góra tel.: +48 68 45 75 100, fax +48 68 45 75 508 www.lumel.com.pl

### **Informacja techniczna:**

tel.: (68) 45 75 306, 45 75 180, 45 75 260 e-mail: sprzedaz@lumel.com.pl **Realizacja zamówień:** tel.: (68) 45 75 207, 45 75 209, 45 75 218, 45 75 341 fax.: (68) 32 55 650

### **Pracownia systemów automatyki:**

tel.: (68) 45 75 228, 45 75 117

### **Wzorcowanie:**

tel.: (68) 45 75 161 e-mail: laboratorium@lumel.com.pl